# **DCC同人說 DCC同人說 日本全国のDCC鉄道模型ユーザーに贈る**

# **2024 Spring**

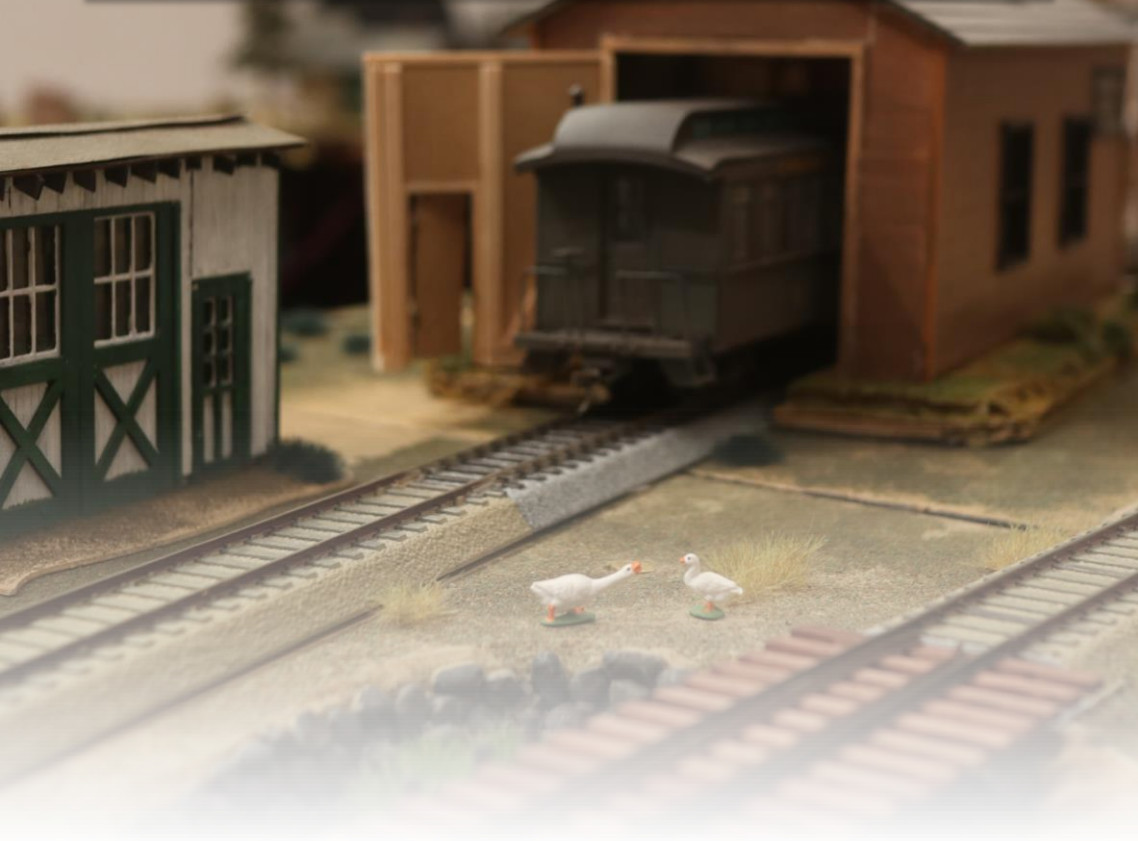

SmileSoundとは? - Yaasan@DesktopStation 検測車両のDCC化 - イラッシュ - えのやん E259系N'EX新色 乗務員室点灯 簡単小加工

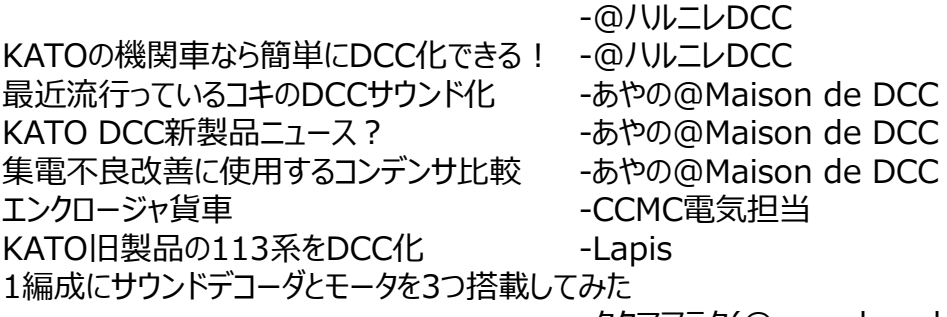

-タクマアラタ(@moechansksk) ワイヤレスで在線検知してみる -Kentaro@DCC TechLab. 気軽に手に入るものを繋げて、DCCを楽しんでみる -Kaz ESU LokSound5 microDCC KATO Japanを使ってDCCサウンド化 -TAKEちゃん

DSairLiteの紹介 -Yaasan@DesktopStation

付録 Smile Sound のファンクション定義の確認 付録 LokSound のファンクション定義の確認

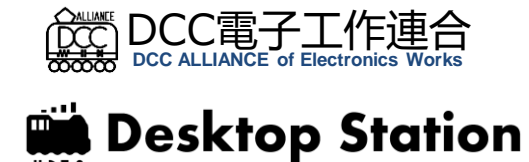

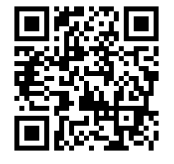

### SmileSoundとは? SmileSoundとは?

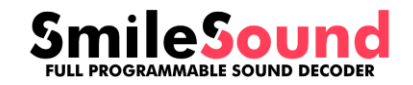

Yaasan@DesktopStation

### **サウンドデコーダとコロナ、半導体不足、ロシアのウクライナ侵略**

2019年末から世界を騒がせている新型コロナウイルスの混乱から、半導体不 足の問題が出ています。2022年初頭のロシアによるウクライナ侵略で発生したエ ネルギー危機は、状況をより悪化させています。さらに、コロナ影響で欧米各国の 政策で進められた減税や補助金等を発端とするインフレの加速と、日本政府の 政策方針の食い違いにより、30年以上ぶりの円安水準となり、海外からの輸入 品価格は高騰している状況です。

みなさんが日々楽しんでいるDCCも、多くの商品がドイツやアメリカからの輸入に 頼っていたことから、価格高騰と入手困難が発生しています。特に2021年後半 から、急激に海外からのサウンドデコーダの入手が困難となり、発注しても十分な 数は購入できず、さらに数か月以上待たされる状況が続いています。

この入手困難・輸入価格高騰は、オープンサウンドデータの活動とDCC普及の 阻害要因となっており、一刻も早い、代替手段の確保が急務となっていました。

### **日本設計のサウンドデコーダ SmileSound誕生**

2020年に、ラズベリーパイと呼ばれるシングルボードコン ピュータで有名なラズベリー財団から、RP2040という新型 マイコンが登場しました。このマイコンの基本構成は、サウン ドデコーダに必要な仕様に類似しており、開発環境もDCC 電子工作連合で使用されていたArduinoで行えました。 そこで、RP2040を使ったオリジナルの新型サウンドデコーダ の開発が2021年末にスタートしました。

ソフトウェアと回路設計は、DCC電子工作連合の技術と 行動力によって、驚くほどの恐ろしいスピードで進み、2022 年春にはDCCサウンドデコーダとして動作する開発基板が 完成しました。さらに初夏には、製品レベルの基板も開発 され、実際に動作するものになっていました。何もない状態 から半年で、デコーダの形になってしまったのです。

プロトタイプ版の頒布を経て正式販売を開始しています。

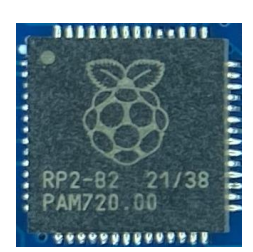

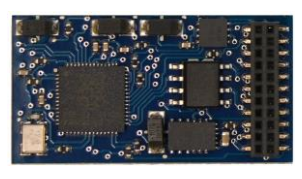

マイコン RP2040

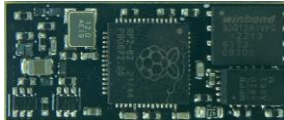

**SmileSound** デコーダ

#### **SmileSoundで使用する主要機器**

SmileSoundは、以下の3つの要素で構成されます。デコーダと、書き込むた めのライター、そしてDSSPです。SmileSoundデコーダとUSBライターは、デスク トップステーションオンラインストアや、弊社と契約を結んだ鉄道模型店にて購入が 可能です。 DSSPはSmileSoundのホームページで無償でダウンロードできます。

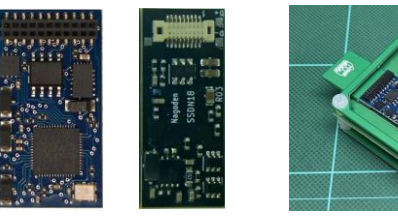

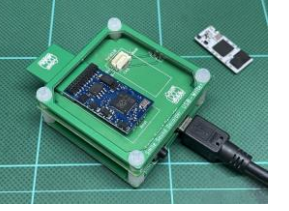

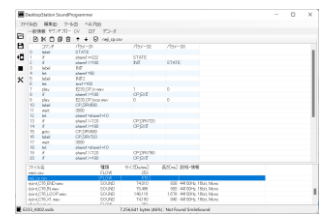

SmileSoundデコーダ USBライター DSSP(データ作成・書込ツール)

#### **SmileSound用サウンドデータの入手**

SmileSound用のサウンドデータは、日本型サウンドデータを公開している"オー プンサウンドデータ"で公開しています。2022年10月から、 LokSoundデータから の移植を実施しております。既に50%を超えるサウンドデータの移植を進めていま す。しかし、移植完了までは時間が掛かることが見込まれています。

【オープンサウンドデータのURL】 https://desktopstation.net/sounds/

#### **SmileSoundを車両に搭載するには?**

SmileSoundを車両に搭載するには、スケール 別に補助基板"ExpBoard"が販売されています。

Nゲージ用にはTRAINOのExpBoardシリーズ が好適です。詳細は、別ページにて解説していま すので、参照ください。

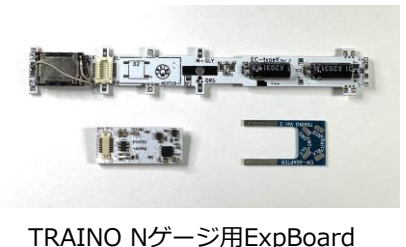

HO向けにはDesktopStationが基板を販売 しています。こちらも併せて参照ください。

SmileSoundの詳細は、以下のURLからアクセスして確認ください。

1 acceptation.net/simicsound/ https://desktopstation.net/smilesound/

# 検測車両のDCC化 あたい 検測車両のDCC化

えのやん

鉄道の安全安定輸送に欠かせない検査を行う検測車両は地味な存在だと 思っていませんか?ヘッド、テールライト以外に屋根を光らせると実はとても目立つ 車両になります。アナログ車両では遠隔でのライト操作は困難ですがDCCで制御 すると容易にできます。したがってDCCのメリットが活きる車両でもあります。

### **改造の種車**

ここ最近 (2024年) は完成品モデルで も検測車両が製品化されています。例えば 小田急電鉄の車両でテクノインスペクターが 発売されております。しかしこの製品では屋 根上のライトが点灯しないため、点灯化の 改造が必要になります。

屋根の上にチップLEDのリード線を通す 穴を空けただけのお手軽な改造です。

ダミーの照明の上にゴム系接着剤でチッ プLEDを固定しております。見た目は 少々不格好でも光らせれば問題ありませ ん。

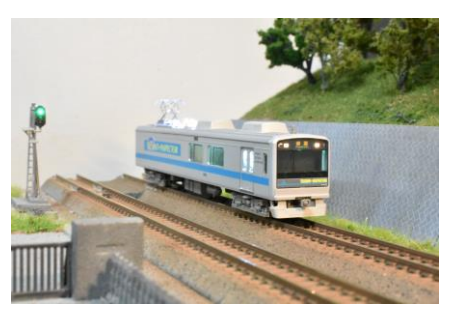

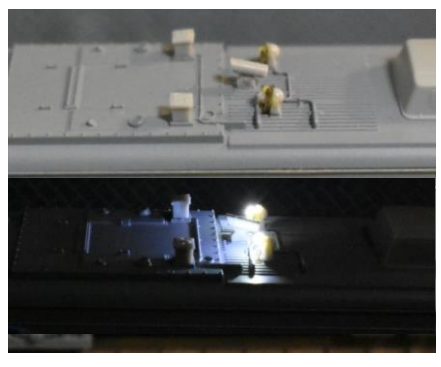

### **結線方法**

天井の照明以外にも室内灯、ヘッド・テールライトを制御するために、永末シ ステムのデコーダ(DF19x4bpss)を採用しました。この製品は両極性デコー ダの機能も有しており、ライトユニットの改造なしでDCC化できるため大変便利 です。

特に永末システムのDCCデコーダはCV値を変更することで様々な設定に変 更できます。たとえば蛍光灯の点灯時を再現したようにちらついてから点灯すると 言った芸ができます。

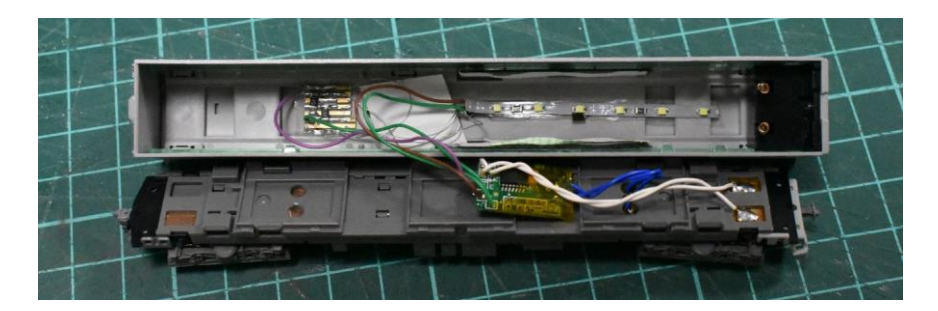

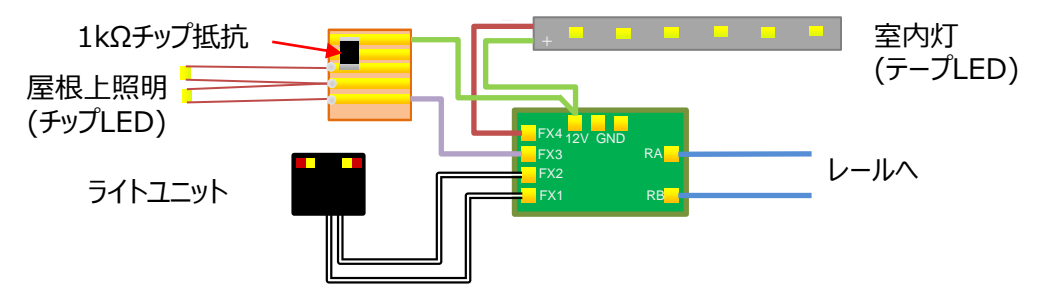

屋根上照明のチップ抵抗のある基板はサンハヤトのICB-073という1.27mm ピッチのシール基板を使用しています。

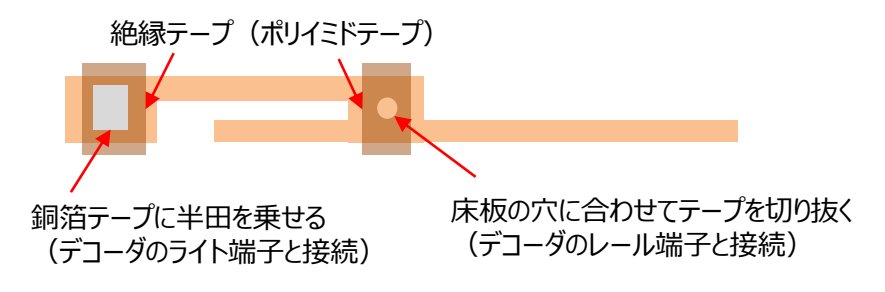

参考までに片側の集電板に上のイラストのように絶縁テープの上に銅箔テープ を貼ることでライトユニットを改造することなくDCC化できます。

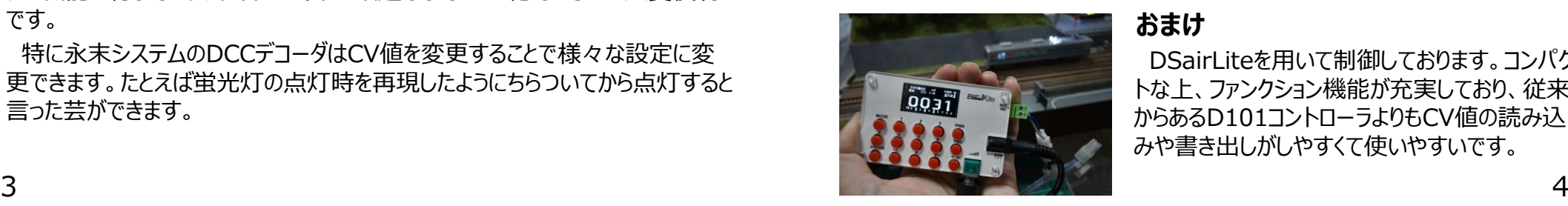

DSairLiteを用いて制御しております。コンパク トな上、ファンクション機能が充実しており、従来 からあるD101コントローラよりもCV値の読み込 みや書き出しがしやすくて使いやすいです。

# E259系N'EX新色 乗務員室点灯 簡単小加工 | E259系N'EX新色 乗務員室点灯 簡単小加工

### **E259系 乗務員室点灯**

E259系N'EXは、東京駅での編成 連結があります。連結面を見てみるとラ イトはオフとなりますが、乗務員室はど ちらの車両も点灯しています。走行時 も乗務員室は点灯したままのようでした。 Nゲージでこれを再現してみたいと思い ます。

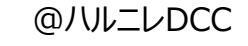

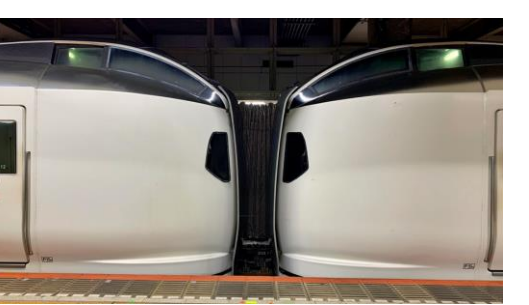

E259系N'EX 東京駅での連結

### **MT40 先頭車用デコーダ 「K4595F-LED」**

サークルMT40さんの先頭車用デコーダ「K4595F-LED TypeE」を使用します。

12V+とP7にエナメル 皮膜線を接続しチップ LED白色に抵抗を取り 付けました。

乗務員室の辺りにチッ プLEDを引き込んで車 両を組み立てます。高 さを整えて完成です。

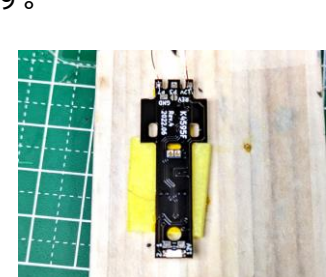

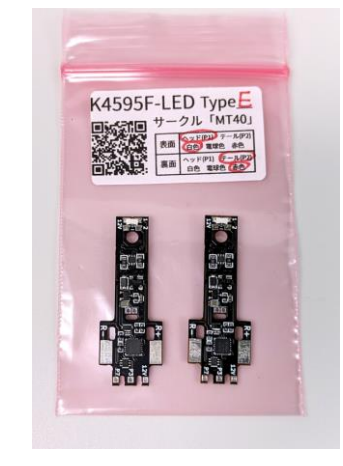

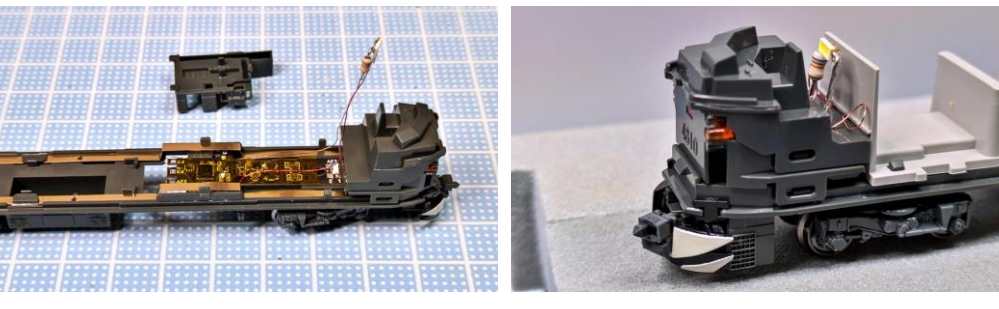

#### **DCC操作とファンクション番号変更**

P7に接続したライトは、初期設定で F3に設定されています。進行方向とは 無関係にF3を操作することで点灯しま す。チカチカと点滅するような感じで点灯 するので面白いです。

E259系オープンサウンドデータとを使 用してDCCサウンド化して走らせる予定 です。F3は既に「ミュージックホーン」に設 定されているので、乗務員室点灯用の ファンクション番号は別の番号に変更し ます。ファンクション番号の変更はCV値 で設定できます。

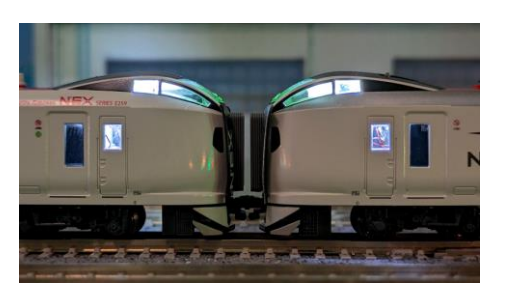

連結面 乗務員室点灯

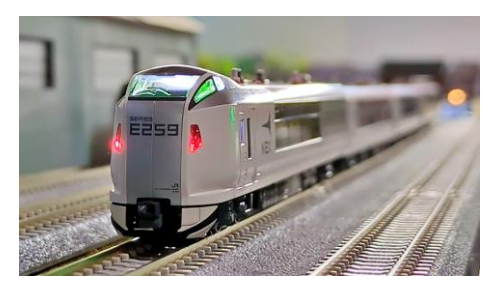

これでF20を押すと乗務員室が点灯し ます。

(例)F3をF20に変更 CV41 初期値=3(F3)  $\rightarrow$ CV41 =20(F20)

最後尾 乗務員室点灯

### **さいごに**

KATOのDCCフレンドリ車両に対応するDCCライト用デコーダチップLEDが予め 取り付けてあるので、基板を差し替えるだけで簡単にDCC化できる製品です。 K4595F-LEDは、KATO純正「FL12ライトデコーダ」と価格は同じぐらいですが、

#### **・停止時減光機能**

- **・4ファンクション搭載**
- **・ファンクションF0-F28に割り当て可能**
- **・アナログコントローラ対応**

など、機能が充実しています。 DCC初心者やハンダ付けが苦手な人でも、扱いやすい製品でした。

# KATOの機関車なら簡単にDCC化できる! KATOの機関車なら簡単にDCC化できる!

@ハルニレDCC

NゲージDCCが日本であまり普及しない原因として"はんだ付け"する必要があると いうのは一つの要因でしょう。初心者にはんだ付けはちょっと難しく感じてしまうかもし れません。でも"はんだ付け"作業が無く、基板を入れ替えるだけならばDCCを始めや すくなりますね!

# **サークルMT40「K3066RA-LED」で簡単DCC化**

KATOの機関車で"3066"と記載のあるライト基板の車両なら、基板を交換す るだけで簡単にDCC化が完了します。(LED取り付け済)

LEDのはんだ付けができるなら、テールライトや入換標識灯の点灯なども可能と なるように設計されています。KATOのEL機関車(DL機関車)で"3066"ライト 基板を使用している車両は結構あるようです。

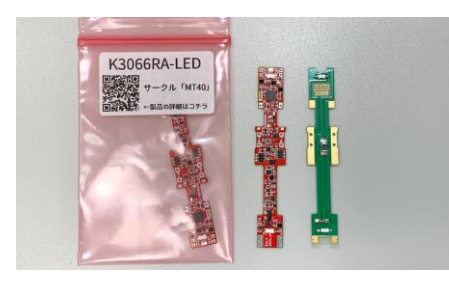

サークルMT40「K3066RA-LED」 "3066"基板を使用している車両

### **KATO EF80**を**DCC**化

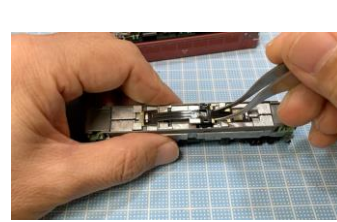

(1) 基板はモータ接点を少し持ち上げながら横に スライドすれば簡単に外れました。

(2) 基板から取り外した接点金具をデコーダに 取り付けます。

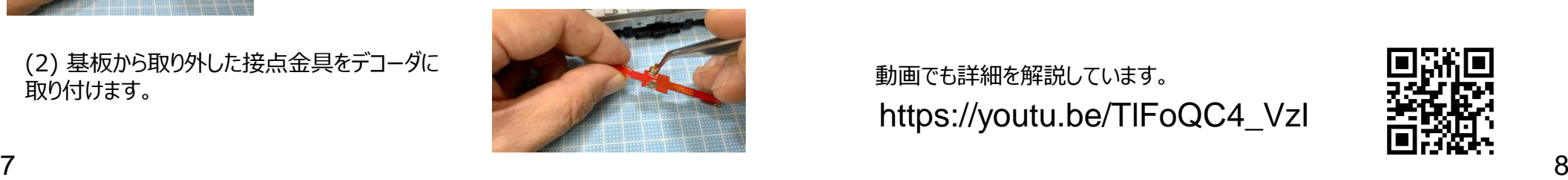

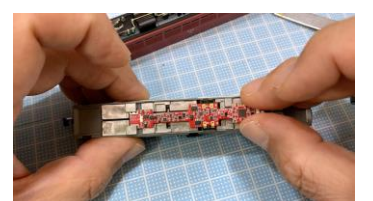

(3) 溝にデコーダを入れながらモータ接点を嵌め込み ます。

(4) ボディを被せてみます。基板が当たって少しボディ が浮いているようです。

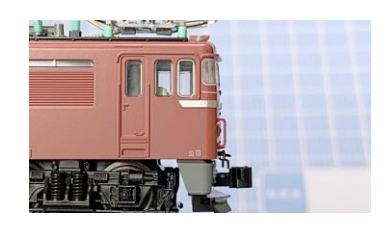

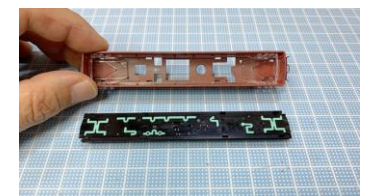

(5) ボディから屋根パーツを外しました。

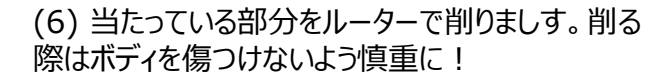

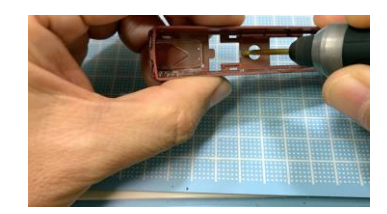

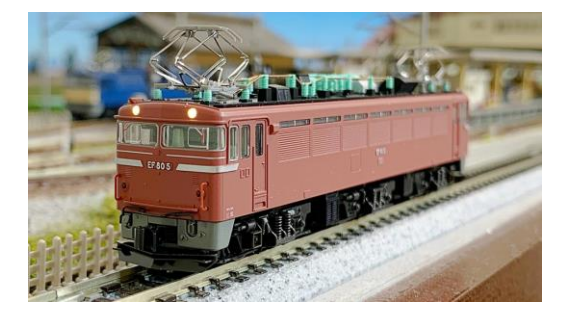

KATOのEL機関車(DL機関車) なら基板を交換するだけで簡単に DCC化できます。サークルMT40さんで は他の基板にも対応したデコーダもある ようです。チップLEDが予め取り付けて あって"はんだ付け不要"なのは初心者 にとって有り難いですね!

https://youtu.be/TlFoQC4\_VzI 動画でも詳細を解説しています。

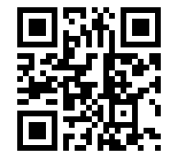

あやの@Maison de DCC ■はじめに

機関車内にサウンドデコーダを搭載するにはダイキャストを削ったりかなり難易度の高 い工作が必要になります。そこで機関車のDCC化は販売されている通常のデコーダ を搭載してサウンド部分をコキのコンテナにおさめてお手軽にDCCサウンドを楽しもう とWeb[ページで](https://elmdcc.hatenablog.com/entry/2024/02/09/200000)紹介がありましたので試してみました。

同じ事をしても面白くないので搭載する基板等を新規にデザインしてみました。

#### ■集電部分の改造

[KATO](https://www.katomodels.com/product/n/koki107)のコキ107をベースに 加工していきます。まず台車 は[8075-1D](https://www.e-katomodels2.com/shop/g/g8075-1D/) コキ107台車 (集電機能付)を用意し ます。台車は8075-3 コキ 107テールライト付きの保守 パーツのようです。

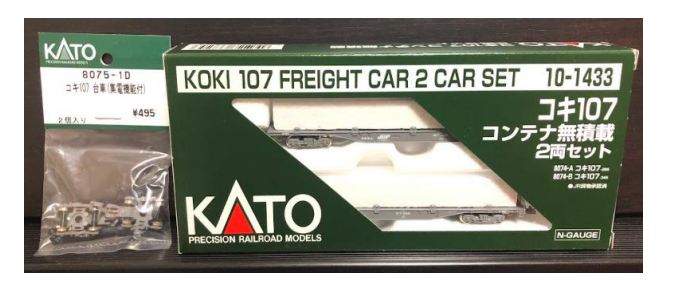

集電用基板 としてAYA123-1 を新規に設計。板厚1.6mmと1.2mmの2種類 を作成しましたが、車輪のフランジ部分の逃げが必要な事が考慮されていなかったの でフランジが基板に当たって使えないポカミスがありました・・・

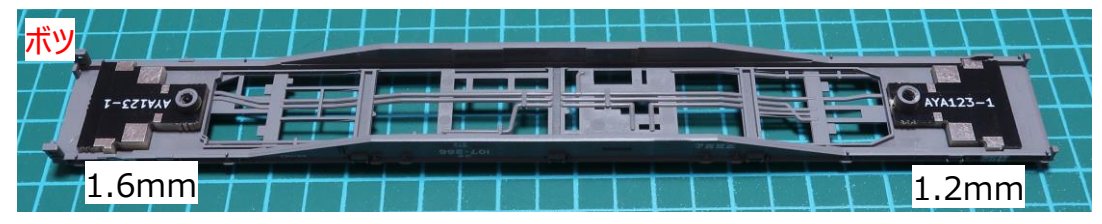

別用途の基板AYA116-1がありましたので合わせてみました。基板の大きさを調整して 比較のために左側は燐青銅板、右側は銅板の板厚0.1mmの集電板を作成し基板 にハンダ付けしました。基板は両面テープで固定しました。燐青銅板の方がバネが強い ので集電板として良さそうです。[実験で](https://twitter.com/masashi_214/status/1773609039252926648)は両方、集電機能としてうまく機能していました。

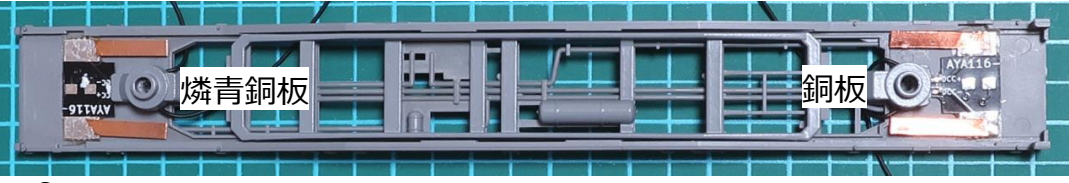

# 最近流行っているコキのDCCサウンド化 ねんじゃん あんじゃん 最近流行っているコキのDCCサウンド化

4軸集電にする為、集電基板を真鍮線直径0.4mmで繋ぎました。KATOのコキのフ レームにはちょうど良い溝が作られており良い感じにおさまります[。ゴム系接着剤で](https://www.bond.co.jp/bond/detail/000339000547/)固定 します。※真鍮線は伸ばし作業を行うと反りが起きにくいので使用しています。

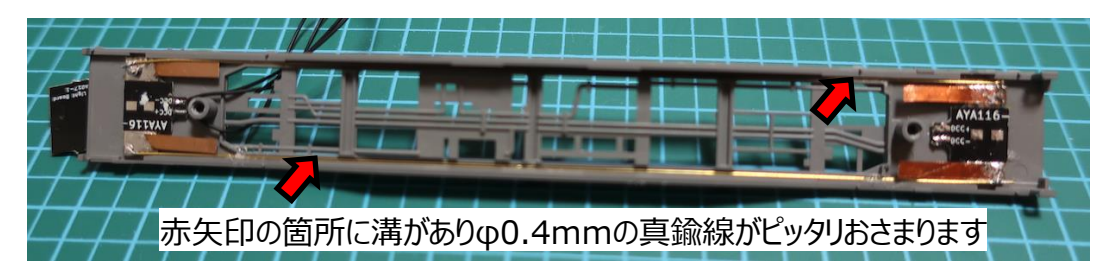

線路からの配線はデコーダと切り離し やすくする為、1.27mmピッチのピンヘッ ダを使い中継コネクタを設けます。ピンヘ ッダは<mark>[Aliexpress](https://ja.aliexpress.com/w/wholesale-pin-header-1.27.html?spm=a2g0o.productlist.search.0)[や廣杉計器](https://hirosugi.co.jp/products/shape/pinheader.html)</mark>から取り

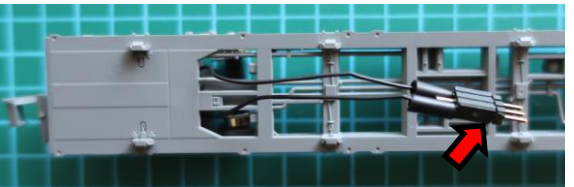

寄せると良いでしょう。ハンダつけした箇所は熱収縮チューブを被せて絶縁します。

#### ■Smile Soundデコーダの加工

Next18の配線しやすさを考慮したNext18 easy 基板を作成しました。スピーカーは横長に空間を確 保した[スピーカーエンクロージャー](https://ayanos.cart.fc2.com/ca3/84/p-r-s/)を作成しました。 15mm x 11mm のスピーカーをゴム系接着剤で 接着します。線材でNext18 easy基板にハンダつ けします。

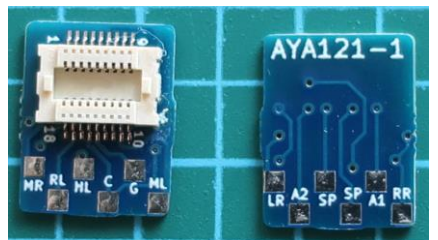

Next18 easy 基板

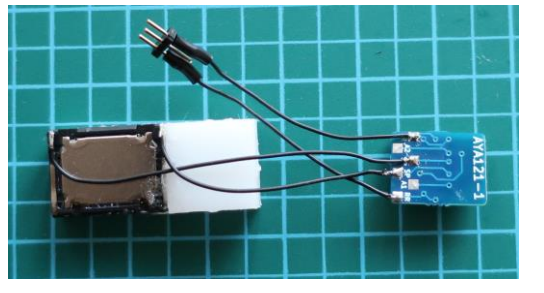

Next18 easy 基板にスピーカーと線路の配線

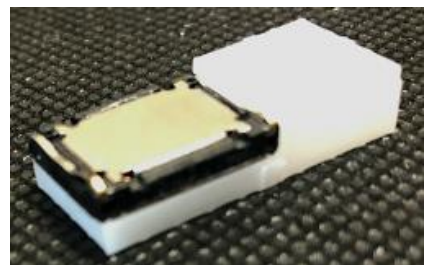

3Dプリンタで製作したスピーカーエンクロージャ

■トマランコンデンサの実装 集電不良対策としてトマランタ ンタルコンデンサ基板を使用し ます。最近話題にりました京セ ラAVX製 高分子コンデンサ 220uF 25VDC を使用しま した。デスクトップステーションオ ンラインストアから購入できま す。基板の部品面、半田面に 両方で440uFの高分子コン デンサを取り付けました。

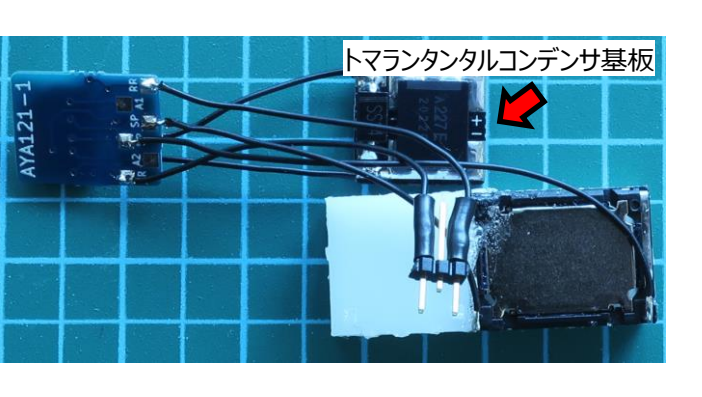

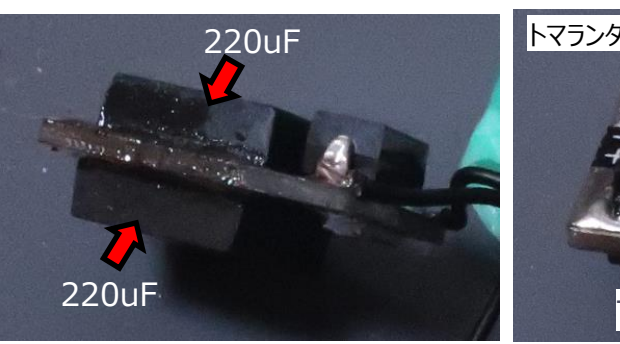

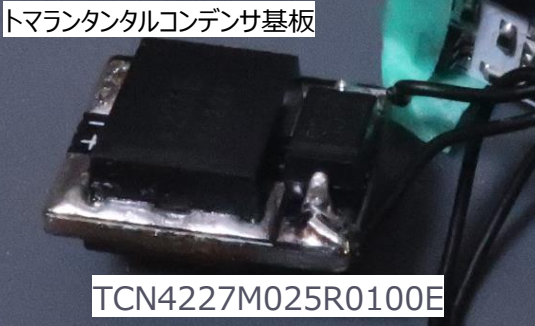

#### ■絶縁処理

回路が剥き出しにならないように ポリイミドテープでしっかり覆い絶縁処 理を行います。

#### ■ピンヘッダ強化 Aliexpressで購入したピンヘッダ はハウジングが弱く抜き差しすると

ピンが抜けてしまいます。赤矢印の部分に瞬間接着剤、UVレジン、プラリペア等 で補強すると良いです。

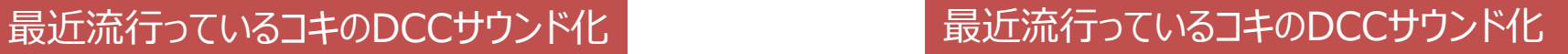

#### ■コキへの取り付け

Next18 easy基板にSmile Sound を取り付けます。抜け防止に養生テープで 固定しました。[\(アセテート布粘着テープが](https://www.nitoms.com/products/proself_fabt_acetate/)おすすめです)

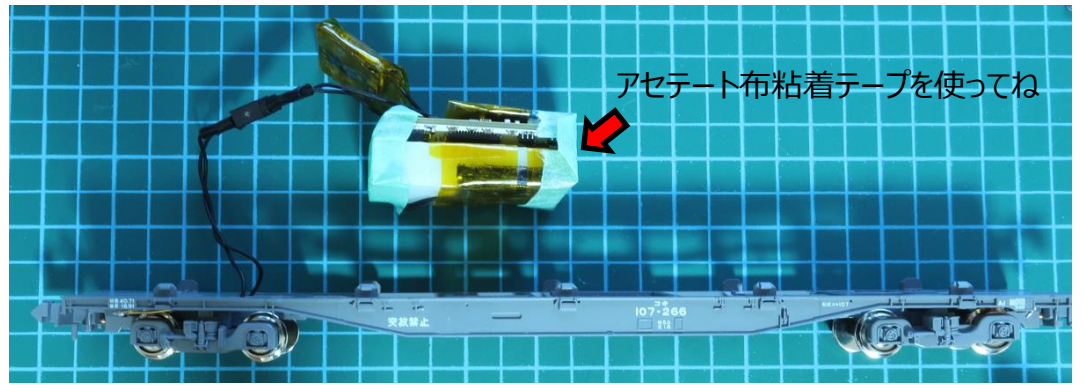

今回は20ft コンテナにデコーダを取り付けました。 Sound Decoderと、高分子コンデンサ、Next18 easy基板を使用する事で簡単 にサウンドデコーダを内蔵する事ができました[。サウンド例1](https://twitter.com/masashi_214/status/1773999938667737551)[、サウンド例2](https://twitter.com/masashi_214/status/1774018050586788002)

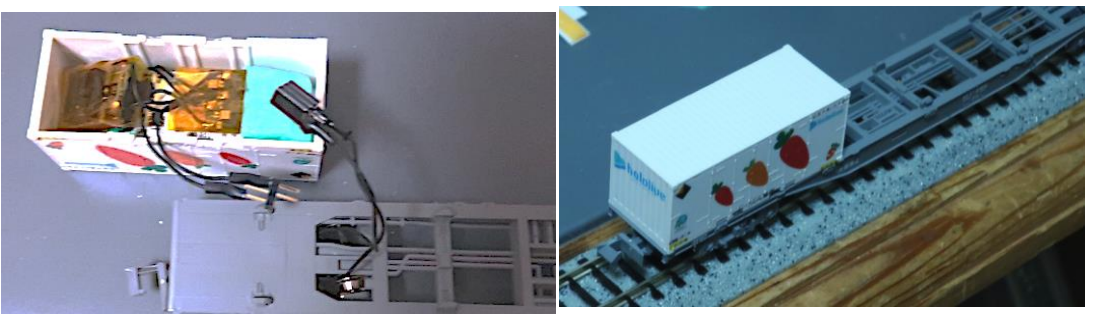

#### ■最後に

機関車単体でレイアウトを走行する事がない為、牽引する貨物にサウンドデコーダを 仕込み、DCCサウンドを楽しむ方法はありかなと思いました。またコンテナを差し替える だけで各機関車に簡単に対応ができます。一方でサウンドフローで作り込まれている モータの動きと機関車のデコーダの特性を合わせておかないとチグハグな動きになってし まいますので作り込む上の注意となります。

Next18 easy基板、コキ集電基板はそのうち配布しますので見かけたら買ってね! [トマランタンタル基板](https://ayanos.cart.fc2.com/ca7/21/p-r7-s/)[、横長スピーカーエンクロージャは](https://ayanos.cart.fc2.com/ca3/84/p-r-s/)配布中ですのでよかったらどうぞ。

# **FL12N [先頭車用デコーダ](https://www.e-katomodels2.com/shop/g/g29-352A/) (減光機能付)**

販売価格 ¥3,960(税込)

DCCフレンドリに対応した先頭車用のデコーダです。先頭車に差し込むだけで簡単に DCC化できます。FL12との違いはスロットル減光に対応しました。 特徴はスロットル減光とファンクションボタンによる減光ができるようになりました。 DCC ACKは未搭載です。

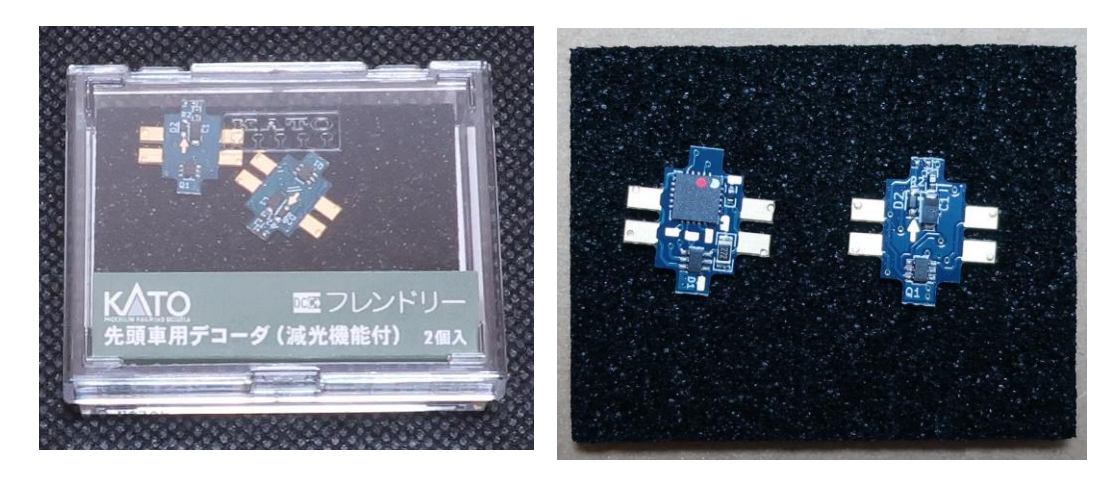

#### ■細かく見て行きます

IC表面に印刷されているMarkCodeから使用されているICを推測します。 ※独自調査の為、間違っているかもしれません。

ATtiny85V-10MU R12 : UMR12N 低リークタイプ, 80V, 100mA, 2ペア シリーズ接続, スイッチングダイオード 272:チップ抵抗2.7kΩ

FL12はPICマイコンが使われていましたが、 ATtiny85に変更になっていますね。

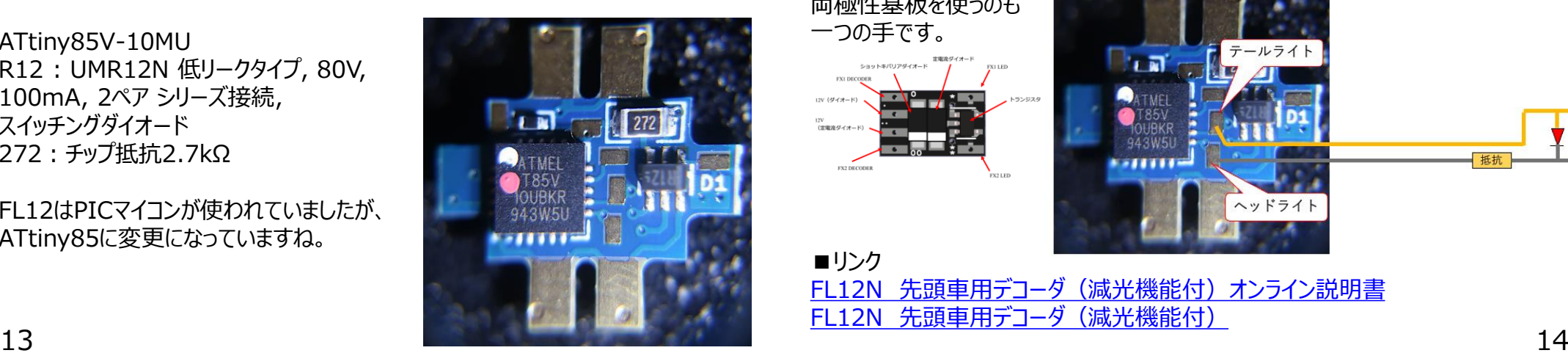

# KATO DCC新製品ニュース? KATO DCC新製品ニュース?

K31 : UM6K31N Nch+Nch 60V 250mA Small Signal MOSFET Da(D6):タンタルコンデンサ、ローム製とすると「Da」は20V10uF? A2 : 定電圧ダイオード、ローム製とするとツェナー電圧5.6V。

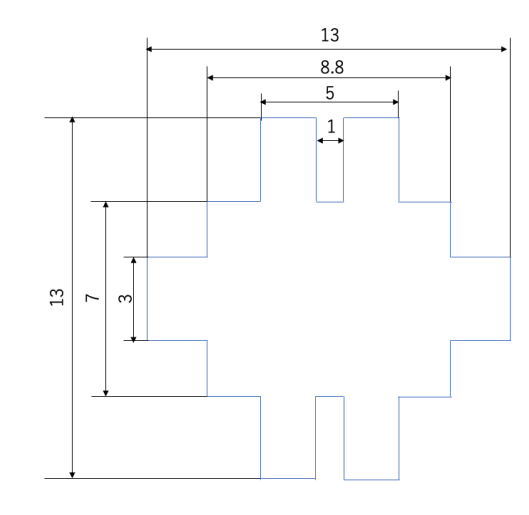

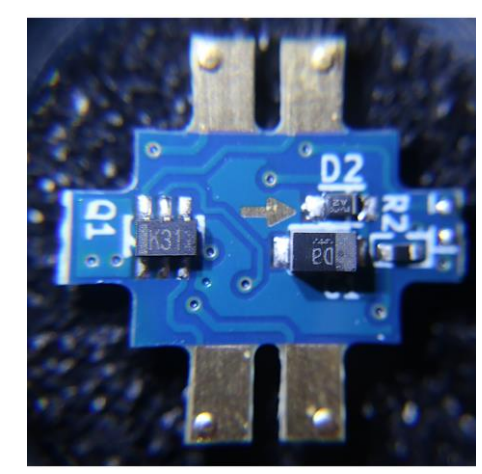

■ FL12N両極性化 ATtiny85から直接信号を取り出してみる

※メーカー保証外の使い方になりますので自己責任でお願いします。 PADを確認するとプログラム書き込み用のPADがありまして、ここを利用すると ATtiny85の出力ピンを取り出すことができます。

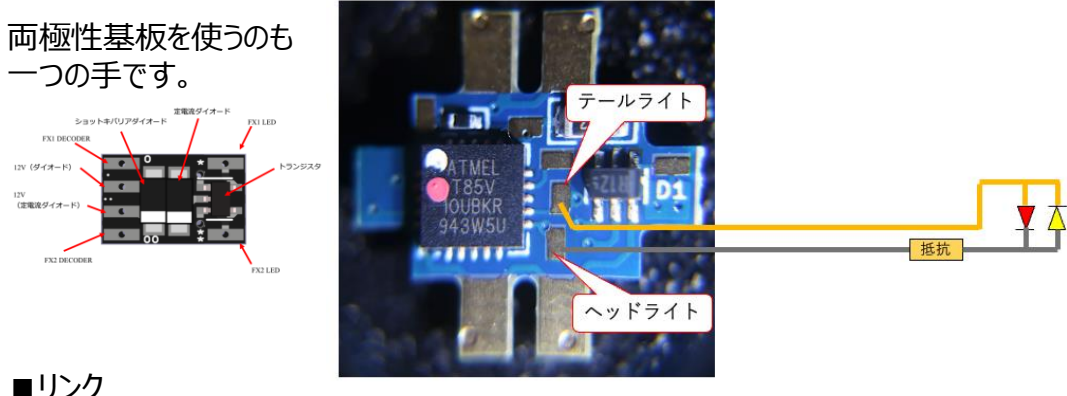

FL12N 先頭車用デコーダ (減光機能付) オンライン説明書 FL12N [先頭車用デコーダ\(減光機能付\)](https://www.e-katomodels2.com/shop/g/g29-352A/)

# 集電不良改善に使用するコンデンサ比較 まんじゅん ちょく 集電不良改善に使用するコンデンサ比較

### **■はじめに**

### あやの@Maison de DCC **■部品の詳細**

コンデンサの違いにより室内灯LEDの保持時間がどのくらい保持されるのかを確認 してみました。LEDの保持用コンデンサとしては、電解コンデンサ、タンタルコンデンサ、 セラミックコンデンサの3種を使用し、LEDの保持能力の比較を行いました。

### **■結果**

ほぼ同容量の電解コンデンサと比較するとセラミックコンデンサは持続時間が約 70%ダウンしている事がわかりました。電解コンデンサやタンタルコンデンサと同じ持 続時間を考えると容量を3.5倍増しする必要があります。

### **■考察**

良さを比較すると以下のようになります。 安全性:セラミックコンデンサ>電解コンデンサ>>>タンタルコンデンサになります。 容量 :電解コンデンサ|タンタルコンデンサ>>>セラミックコンデンサ 大きさ :タンタルコンデンサ>セラミックコンデンサ>電解コンデンサ タンタルコンデンサは使い方のセオリーとして、定格の2倍の部品を使う事がよくあり ます。12Vで使用する場合は16Vタイプは使わずに25V品を使う。故障時は激し く燃える覚悟を持つと、小さくて大容量が扱えますので良きデバイスです。 ※タンタルコンデンサを薦めてているわけではありません。自己責任でお願いします 結局視覚的にどうかに尽きると思うのですが、車両に電解コンデンサ、セラミックコン デンサを取り付けて走らせないと良さがわかりませんね。

#### **■確認回路**

12Vの電源をダイオードで分 岐し、電解コンデンサ、 タンタルコンデンサ、セラミック コンデンサにそれぞれ接続。コ ンデンサの+側から定電流ダ イオード(CRD) 5.6mAを 介して、COB LED テープラ イト(2ブロック分)に接続。

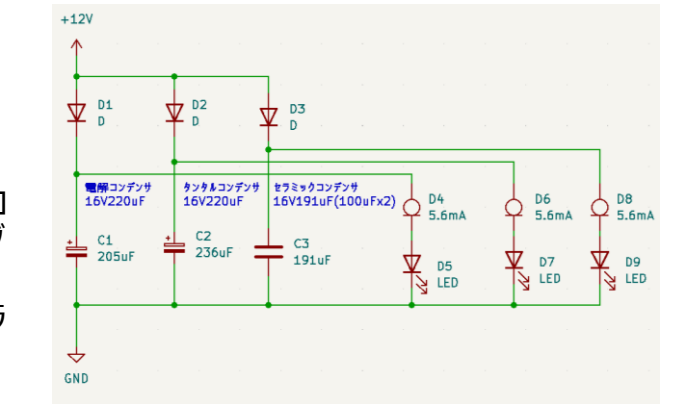

使用するコンデンサの容量は[OWON HDS272S](https://akizukidenshi.com/catalog/g/g116701/)のコンデンサ測定モードで測定。

セラミックコンデンサ Aliexpressで購入した<sup>5cm</sup> 容量測定結果:191uF 電解コンデンサ ルビコン 25V 220uF 容量測定結果:205uF タンタルコンデンサ Aliexpressで購入した 25V 220uF 容量測定結果:216uF

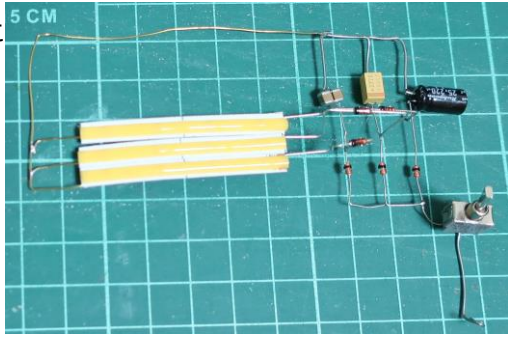

定電流ダイオード SEMITEC E-562

#### **■12Vをスイッチで回路を切断した時の放電電圧結果**

ch2:水色 電解コンデンサ、ch3:桃色 タンタルコンデンサ、 ch4:青色 セラミックコンデンサ セラミックコンデンサは急激に電圧が抜けてしまうことがわかります。

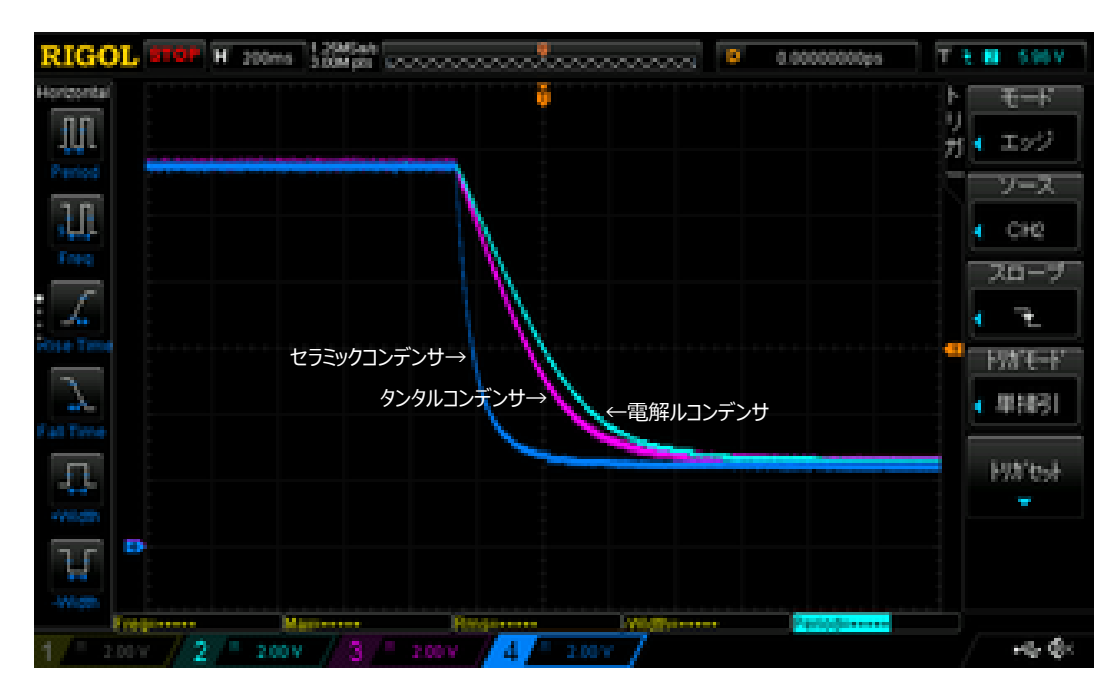

# 集電不良改善に使用するコンデンサ比較 まんの まっちゃく 集電不良改善に使用するコンデンサ比較

電圧波形の 0~90% の時間を測るとそれぞれのコンデンサは以下の結果でした。

電解コンデンサ :467ms(205uF) タンタルコンデンサ :393ms(216uF) セラミックコンデンサ :135ms(191uF)

電解コンデンサとセラミックコンデンサの時間を比較すると、セラミックコンデンサの方が 時間が71%低下していました。(放電が早い)

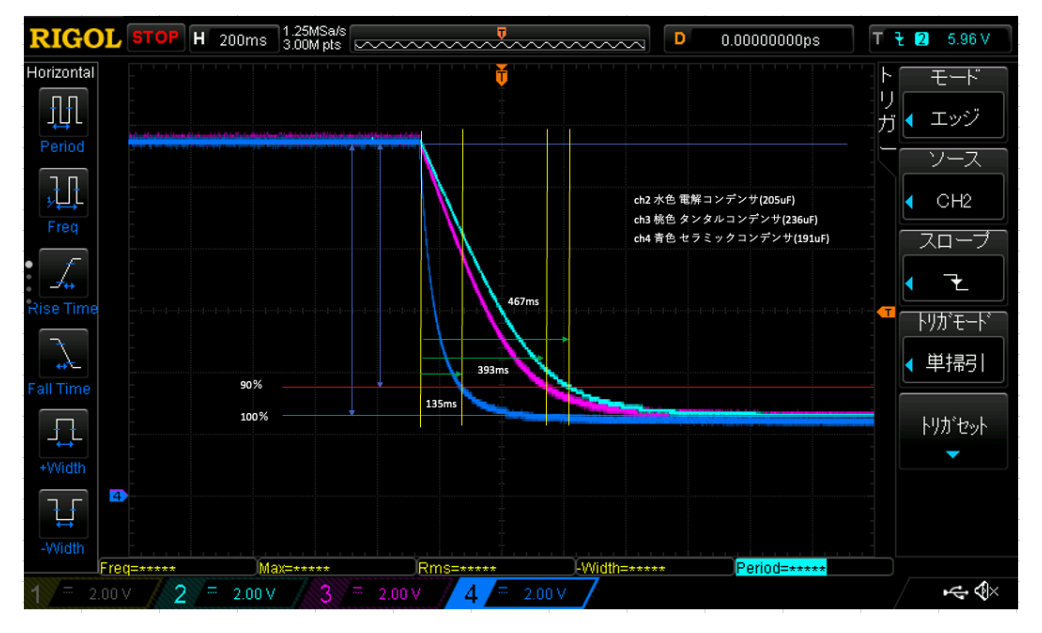

#### **■**動画

[https://twitter.com/masashi\\_214/status/1718266447909327219](https://twitter.com/masashi_214/status/1718266447909327219) [https://twitter.com/masashi\\_214/status/1718430382872555611](https://twitter.com/masashi_214/status/1718430382872555611)

#### ■波形からセラミックコンデンサの放電はなぜ早いか

セラミックコンデンサのDCバイアス特性というのが要因でセラミックコンデンサにDC電圧 を印加した時に静電容量が減少してしまう現象です。太陽誘電のデータシートからの 切り抜きですが、DCバイアス対容量低下率のグラフです。16V100uFタイプを10V で使うと公称値から-80%低下の20uFになってしまいますというグラフになります。

電解コンデンサの容量205uFに対してセラミックコ ンデンサは191uFの約7%少ないので、同容量と 比較していない為、セラミックコンデンサの波形は 若干早めになります。

電解コンデンサとタンタルコンデンサの時間の差異 CRDのばらつきが5.0~6.5mAあるのでその影響 と考えられます。(CRDを入れ替えて波形とれば 分かりますね・・・)

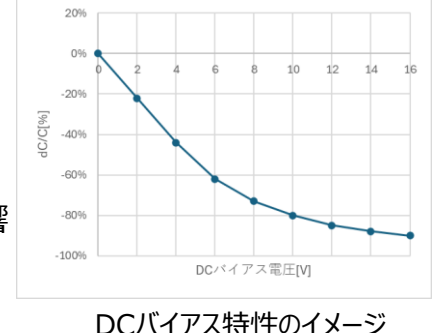

・波形から電圧が2Vくらい残っている?

オシロスコープは電源のCOMと各コンデンサの+側に接続しています。 使用している定電流ダイオード(CRD)は秋月のE-562を使用しています。 グラフから5Vくらいないと5.6mAの性能が出ない事が分かりまして、それ以下は定電 流が減衰していきます。オシロ波形からも5Vくらいまでは電圧の降下が一定の為、定 電流が維持できていますが、それ以下の電圧だと非線形化しています。2Vで止まる のはCOB LED テープライトのVf (2Vくらいかな)の為、CRDが電流を流せない電 圧になった事になります。

#### **■最後に**

最近、高価であるが高分子コンデンサも手に入るようになり、かなり薄いためNゲージ の集電不良対策としておひとついかがでしょうか。

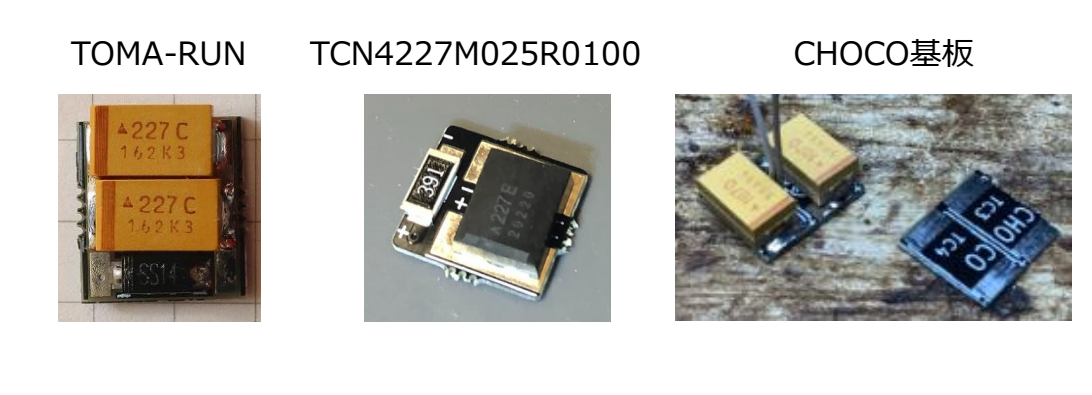

# エンクロージャ貨車 コンクロージャ貨車

### CCMC電気担当

機関車にサウンドデコーダを仕込むのは、難易度が高いなぁ・・・そもそも機関車 をあまり持っていないし・・・と考えていた矢先に、コンテナにサウンドデコーダを仕込 んだ友人がいました。コンテナを入れ替えて、音も入れ替えるとの事。コンテナ貨車 を所有していなかったので、手持ちの貨車で・・・と考えてボギーの有蓋貨車を眺め ていて思いつきました。貨車をエンクロージャにすれば良いんでは?

# **貨車をエンクロージャにしてしまう**

有蓋貨車の車体は、要はハコです。 プラバンをスピーカ穴を開けた形で、車体の形に 切出して、下部を塞いでしまいます。 穴の部分にスピーカを接着すれば完成です。 右の画像を見て頂ければ、一目瞭然ですね。

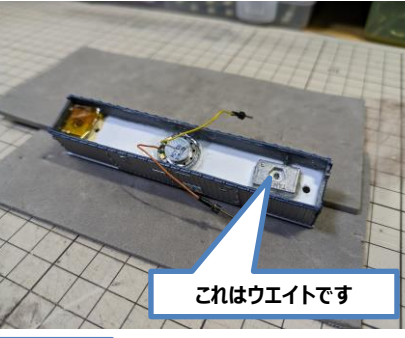

**プラバン 有蓋貨車の 内部が エンクロージャに** スピーカ

# **台車に集電機能を追加する**

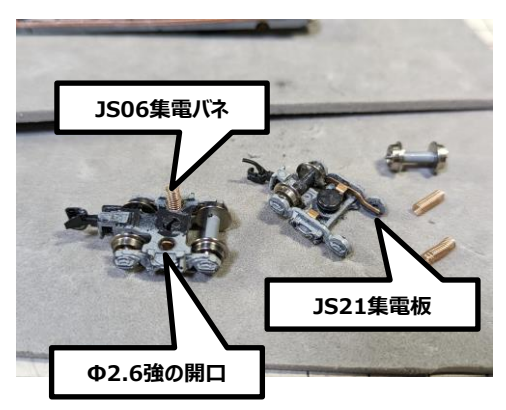

すでに、知られてる手法で、TomixのJS21 集電板と集電バネを台車に仕込んでいます。

この手法だと、鉄コレやKATOの貨車でも何 でも集電化できます。

右画像のように、該当部分にΦ2.6程度の 穴をドリルで空けます。集電板は、Tomix車 と逆にピボット側へ組込んで、車軸を組込み ます。

車体との通電にはTomixのJS06集電バネ を穴に通して車体の集電板に接触させます。

### **床板への集電加工**

車体には銅テープを貼って、集電バネが接触するようにします。これで、 集電が出来るようになります。

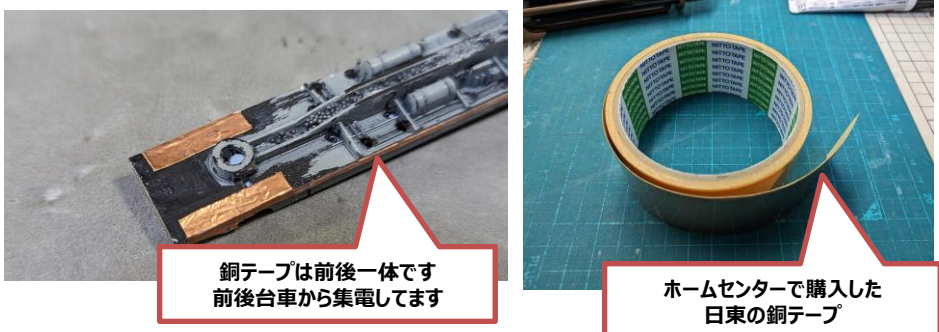

# **デコーダの搭載**

**USB端子が外に出ています**

床上にはSmileSound Slim USBを搭載しました。スピーカの接続には ピンソケットを半田付け接続し、車体のスピーカと接続できるようにしています。

**銅テープと半田付け配線しています。**

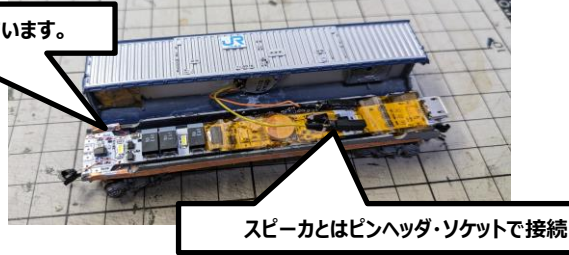

SmileSound Slim USBのUSB端子部 が車端に出ています。これにより車体を分解 することなく、音を入れ替える事が可能です。 牽引機に合わせて、簡単にサウンドデータを 入れ替えてサウンドを吹鳴しています。 EF15,64,65,210,DE10…等々

Youtubeで、加工状況とサウンド吹鳴状況を紹介し ています。かなりの音量で吹鳴が可能になりました。興味 がありましたら、参照ください。

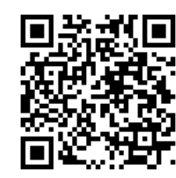

19 20 <https://youtu.be/5lnHeYtmFog> 미역 20

# KATO旧製品の113系をDCC化

Lapis

小さい頃からコツコツ集めてきた車両の中で、近年発売されたDCCフレンドリ車 両であれば、DesktopStationさんをはじめ、各種補助基板により容易にDCC 化ができる良い時代になりました。私が所有する車両の中で、フライホイール搭載 前の時代の車両(KATO 113系2000番代 湘南色。単品売りで型番4000 番台の製品)について、DCC化にはかなりの加工を覚悟しつつDCC化しました。 なお、2019年頃に生産された「型番10-1586~88」の113系湘南色は、フ ライホイール搭載かつDCCフレンドリのため、EM13アダプタを用いてより容易に DCC化が可能となりました。

# **DCC化にあたり使用した機材と事前準備**

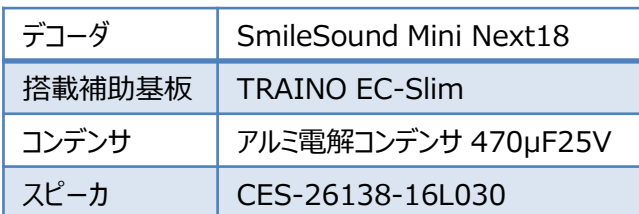

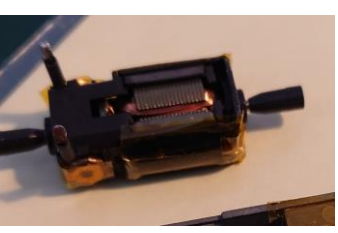

図1 モータ絶縁状況

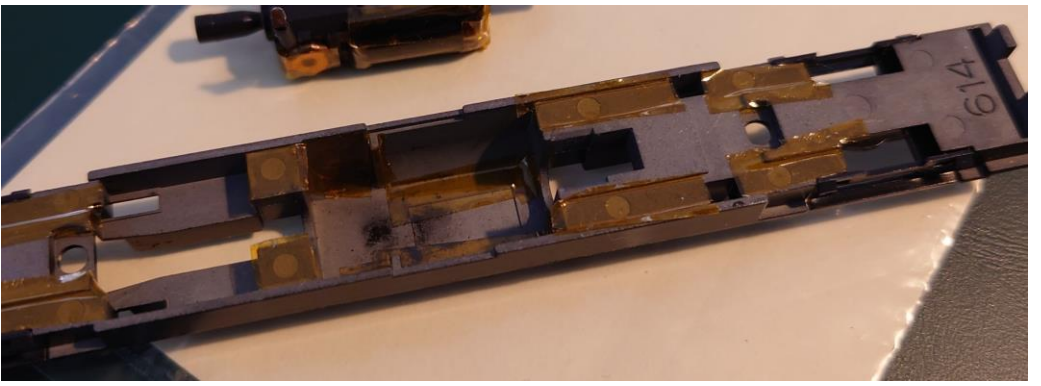

図2 ダイキャスト絶縁状況

DCCを始めてから一番最初にESUのデコーダを搭載しようと加工した際にショー トでデコーダを駄目にしてしまった経験から、絶縁には気をつけました。具体的には、 図1のようにモータを取り出して集電金具と、集電金具とダイキャストが触れる箇 所、集電板が触れるかもしれない箇所にカプトンテープで絶縁を施しました。

# KATO旧製品の113系をDCC化

### **DCC化加工作業**

今回作業した車両を含むDCCフレンドリではない車両については、搭載補助 基板を利用するのが便利です。スピーカと床パーツが干渉する箇所については図 3のようにパーツを一部カットして赤丸部にスピーカを収めました。

また、上のステップで床パーツをカットしてもスピーカとEC-Slimの厚みでボディが きれいにはまらないため、ボディの室内側もカットしています(図4)

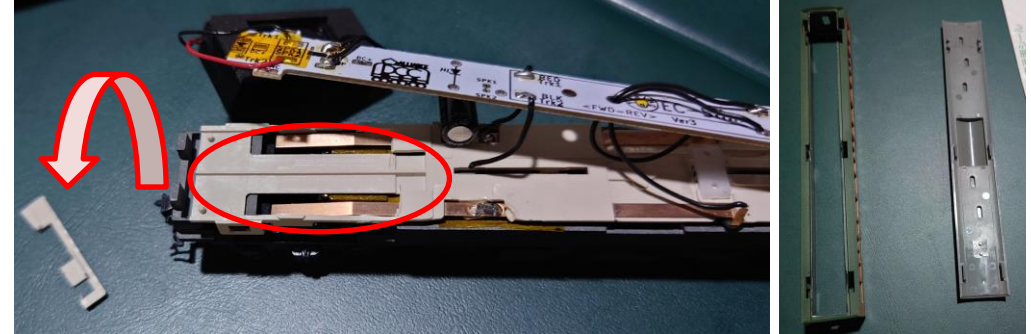

図3 床パーツのカット マンクロコ 図4 屋根パーツのカット

ス ピ

最終的には図5のような構成としました。デコーダとスピーカにより車内に影が 出てしまってはいますが、図6のように組み上げることができました。

なお、組み上げてしばらくは集電不 良に悩まされ、音が止まってデコーダ が再起動してしまう事象が発生して いました。当初はコンデンサ容量 100μFのものを使用していましたが、 470μFのものに変更したところ、再 起動してしまうことはなくなりました。

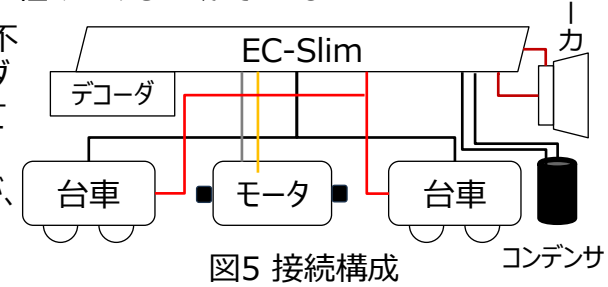

コンデンサの交換と同時に車輪の軸受をピカールで研磨→レールクリーナーで洗浄 →接点グリス塗布も行ったので、そちらも奏功したのかもしれません。

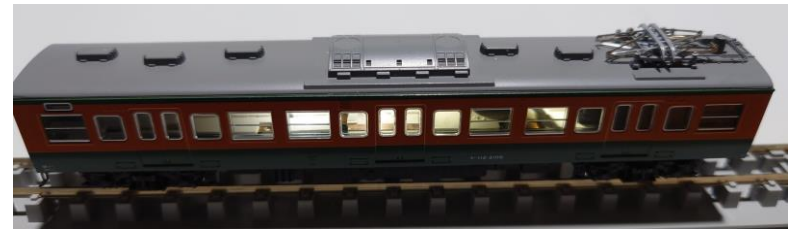

21 22 図6 完成図

### 1編成にサウンドデコーダとモータを3つ搭載してみた #キハ85DCCカスタム

タクマアラタ(@moechansksk)

はじめまして。普段はアナログのアメリカ型で遊んでいるのですが、ひょんなことから DCCサウンドモデルを入手できてしまい、あれよあれよとハマってしまった者です。 この度、DCC初心者がKATOから出ているキハ85にSmileSound Slim USB を1編成に3つ搭載してみたので、躓いた点も含めてご紹介します。

# **やったこと**

キハ85は2023年に引退したJR東海の特急型気動車で、カミンズエンジンの 唸りや、運転台付きの車両が連なる姿、名古屋車両区の転車台を用いた転換 などが有名です。NゲージではKATOが1991年より発売しておりますが、M車が 中間車にしか設定されていないため、先頭車の転車台での転換遊びや再現でき ない編成パターンがありました。

そのため、私はキハ85を目一杯楽しむべく 中間M車にサウンドDCCを搭載、先頭T車( 貫通及び非貫通両方)に動力及びサウンド DCCを搭載してみました。

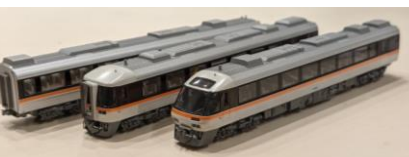

加工した3両。両先頭車が編成端に来るよ うに組成して遊ぶことにした。

その結果、先頭車単体での走行や先頭車x2での運用、長編成時の安定走行 及び編成全体のサウンド化ができるようになりました。

なお、今回の加工が私にとってはじめてのDCC搭載作業でしたが、楽しく挑戦す ることができました。

### **搭載方法の検討と加工**

まずはキハ85とSmileSound Slim USBを購入。届いたら早速分解してどこに スピーカーが入りそうか、先頭車の動力はどうしようか、配線はどうなるんだっけ…を SmileSound紹介ページを見ながら睨めっこ。先頭動力化については先駆者の 方が多くいらっしゃるので特に悩むことなくスムーズにできました。

結論、線路からの給電は室内灯取り付け金具を用いて、モータ及びライトについ ては既存のものをそのまま活かしつつワイヤーで直接半田付けする形となりました。 スピーカーはトイレの部分にうまく隠すことができました。

# 1編成にサウンドデコーダとモータを3つ搭載してみた #キハ85DCCカスタム

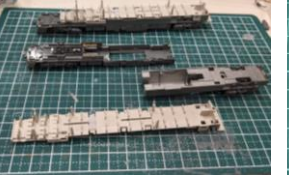

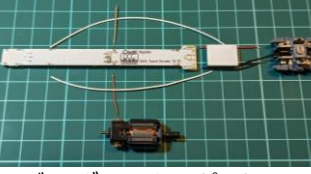

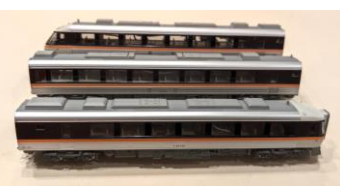

先頭動力化は先駆者を参 考に。ライトユニットは既存 のものを活かした。

デコーダとモータとスピーカー とを並べて配線のイメージを 掴む。

搭載完了。作業時間は5時間ほ ど。ワイヤーが見えているが、室内 塗装時に調整予定。

# **躓きポイント –デコーダの向きについて-**

今回、最大で1編成に3つのデコーダ及びモータが搭載されます。そのため、当たり 前ですが、編成中の進行方向を揃える必要があります。

当初それに気づかず、先頭車両に対して同じ向きでデコーダを搭載し、背中合 わせに連結させて試験走行したところ、双方が逆向きに走りはじめてしまいました。 アナログだと車両自体に進行方向の概念はなく、線路の極性のみで進行方向が 決まるので、DCC化がはじめての自分にとっては驚きのことでした。

給電位置やスピーカー位置は変えたくなかったので、 貫通先頭車の方の給電端子をワイヤーで逆転させ、 貫通先頭車は運転席側を後進向きにすることにし ました。ライト、モータについても同様に極性をチェッ クしながら適宜反転させつつ配線しました。 こうすることで、1編成中に3つのデコーダ、モータ、ラ

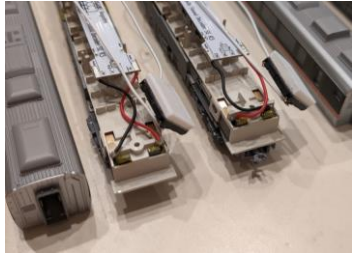

イトを共存させることができました。 そんない たいしゃ こうしょうけたもの。 右はワイヤーをクロスさせている。

# **今後の予定**

現在は加工した3両とも同じアドレスを割り振っており、同じ編成に組み込む分に は問題なく運転することができます。サウンドも (当たり前ですが) 完全に同期し ており、位相ズレなどを感じることもありません。ただ、入換や転換を通電状態で 遊ぶためにはアドレスを別にする必要があるので、一括/個別制御をスムーズに行 うにはどのようにするのが良いか…を考えております。

また、汽笛の音を進行方向側先頭車からのみ鳴るようにしたり、もう少し低速が 効くようにスピードカーブなどを調整してみたり…。

見た目のアップデートだけでなく、中身のアップデートもできることがDCCの魅力の 1つですので、これからもじっくり楽しんでいこうと思います。

キハ85の加工についてはXのハッシュタグ**#キハ85DCCカスタム**もご覧ください。

Kentaro@DCC TechLab.

DCCはデジタル制御であり様々な可能性を秘めています。コントローラから指令 を送って複数の車両を制御したり、サウンドを鳴らしたり、楽しみ方は多種多様だと 思います。使える機能が増える一方、人間がコントローラで操作するのには限界が あります。そこで線路上にセンサを設置して列車の在線有無を検知して、その情報 に応じて列車を制御する自動運転システムが考案され、販売されています。

# **在線検知方法の種類と拡張性**

現在入手可能な在線検知ユニットは表1のようなものが考えられます。大きく分 けてDigitrax社のLoconetに対応したシステムと、メルクリンをはじめ、ヨーロッパの 標準規格となっているS88-Nがあります。LoconetはDigitrax社のコントローラで ないと動かせないという制約がある一方、S88-Nは通信方式が公開されているの で、各社コントローラで在線状態の受信ができます。またDCCはデジタル信号で車 両の情報をやり取りするので、Arduinoやラズパイといったマイコン開発環境とも親 和性が高く、コマンドやデータのやり取りを自分の思った通りに、自由に拡張できると ころに魅力があると思います。

- Jic*lia)」)の「*aclisty」。<br>(使用環境は、DesktopStationSoftware / Nucky S88N Detectorです) インファント マンピュータ 2018-00在線検知 配線例

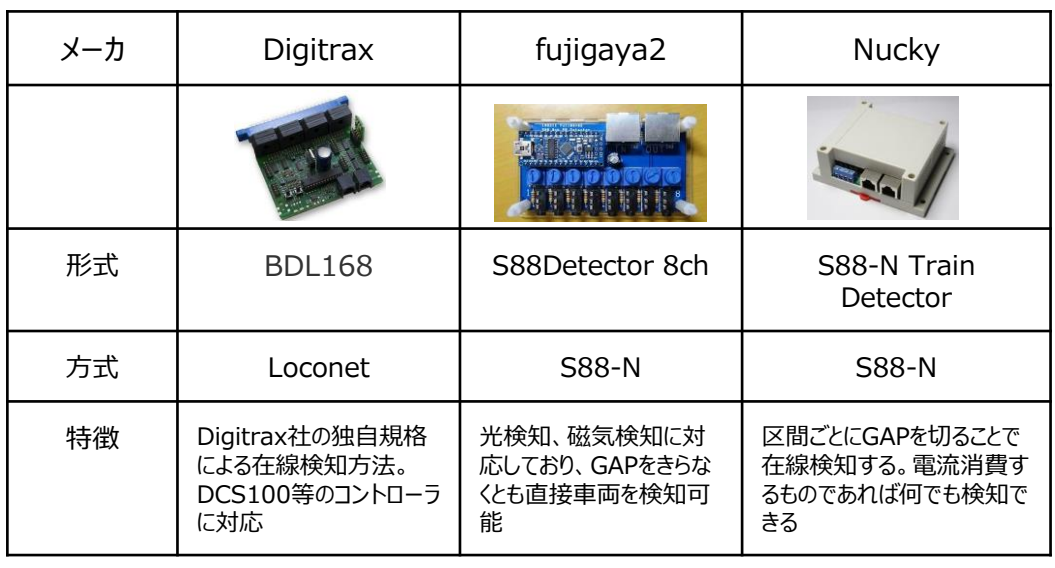

表1 市販の在線検知ユニット

#### **S88-N 在線検知方法**

電流検知式のS88-Nを用いた場合の配線例を図1に示します。単線で 2列車を交換したい場合は、図のように4区間のGAPを区切り、それぞれの区間の 電流を検知して在線状態を見ます。ポイントや信号機といったアクセサリと連動すれ ば、リアルな列車交換を自動で実現できます。

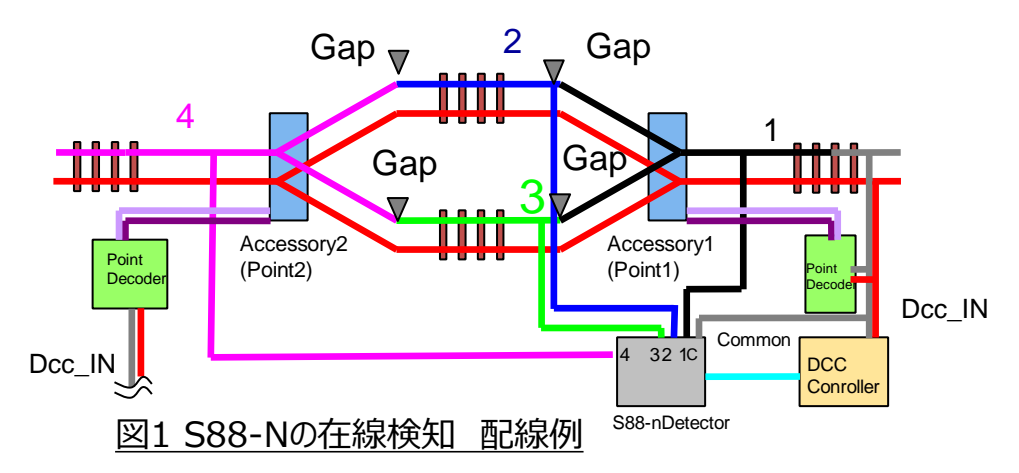

# **なぜワイヤレスにするのか?**

昨年の運転会で実施した、自動運転に対応したモジュールユニットの配線状態を 図2に示します。モジュールごとにGAPが切られており、10区間以上の検知を実現し

ようとするとかなりの量の配線になる ことが分かります。

コネクタの緩みや配線の間違い、 断線なども発生する可能性が高 く、設置や不具合の対策に多く 時間を割いてしまうことになります。 したがって配線を如何に削減して 設置の簡素化や誤検知をなくす ことが課題になります。

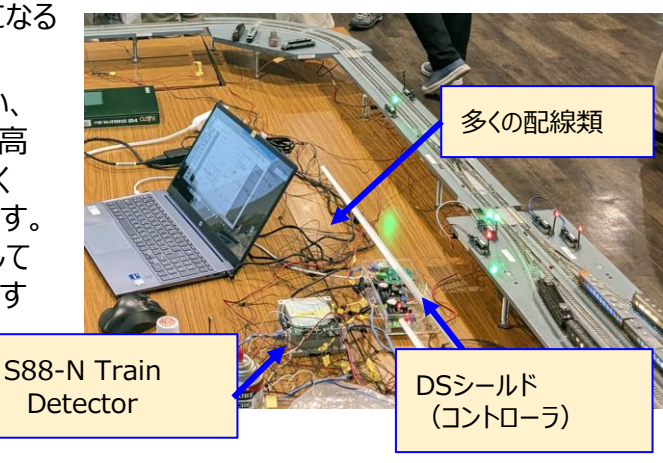

図2 S88-Nの在線検知 配線状態  $\rm \geq 25$  25  $\rm \geq 26$  26  $\rm \geq 26$  26  $\rm \geq 26$  26  $\rm \geq 26$  26  $\rm \geq 26$  ワイヤレスで在線検知してみる マイヤレスで在線検知してみる

Kentaro@DCC TechLab.

# **マイコンと無線ユニット(Twelite UART)**

複数の在線ON/OFF情報を無線で飛ばすためには、無線送受信モジュールが必 要になります。Arduino等のマイコンとBluetoothやUARTなどの無線モジュールを 組み合わせることで在線状態を無線転送することを実現します。今回は容易に入 手可能な無線シリアル通信モジュール(TweliteUART)とArduinoNano Everyを組み合わせます。

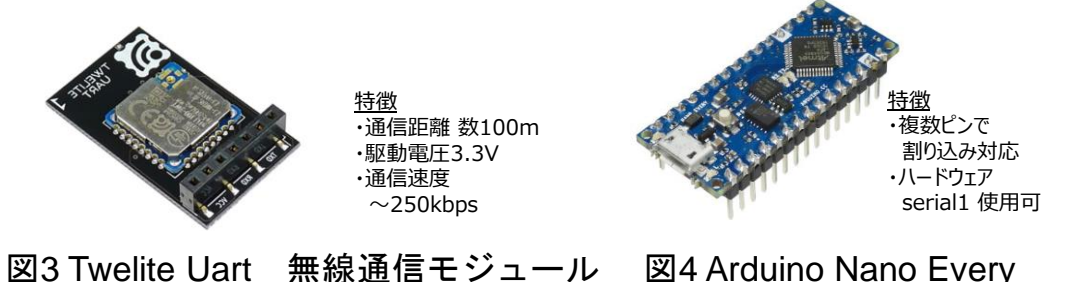

# **在線検知モジュール**

図5に電流検知式のセンサ部、ArduinoNano Every、無線通信モジュールを接 続した送信モジュールの構成を示します。線路側はブリッジダイオードを使い、電流が 流れた際にフォトカプラを介して検知信号を5Vに変換します。チャタリング防止のた めシュミットトリガを介して検知信号をEveryで受けます。TweliteUartは3.3V駆 動なので、Everyの3.3V出力を使います。またハードウエアシリアルの送信信号TX も抵抗で分圧して3.3Vに落として接続します。

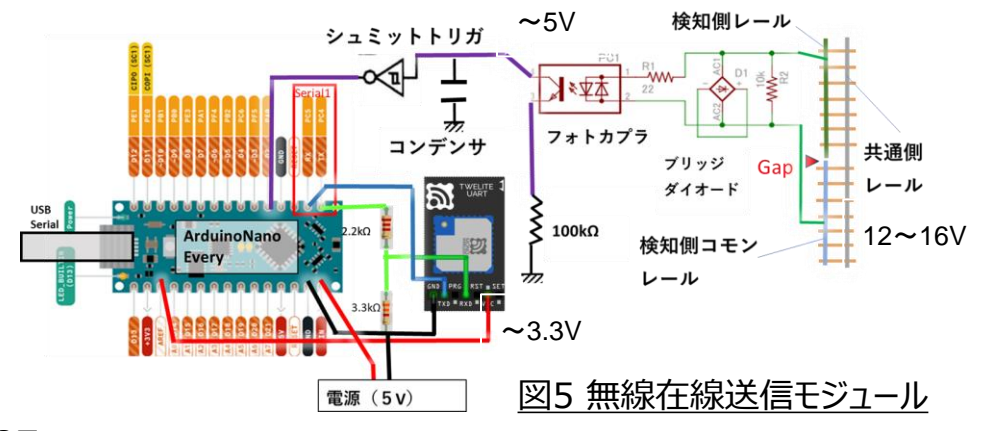

# **単線レイアウトでの試行結果**

無線送受信部を実際にブレッドボード上に配置した状態を図6に示します。送受 信部のスケッチ、無線モジュールの使い方の詳細は下記ブログに記載されています。

TweliteUart[を使った無線在線検知](https://photo175.blog.fc2.com/blog-entry-26.html) 受信部 | DCC鉄道模型Tech.Lab. (fc2.com)

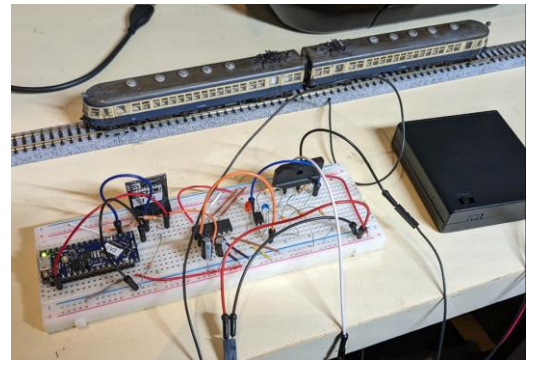

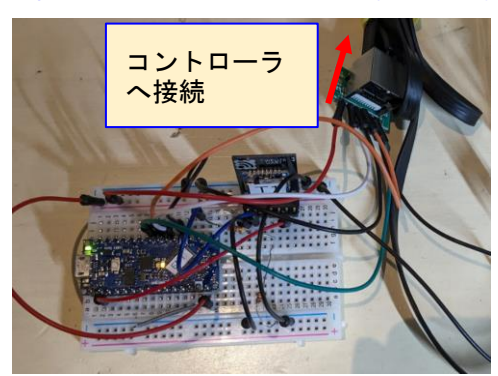

図6-1 無線在線送信モジュール 図6-2 無線在線受信モジュール

TweliteUartはあらかじめソフトがインストールされていますが、IDやボーレートを設定 しないとうまく通信できないので注意が必要です。

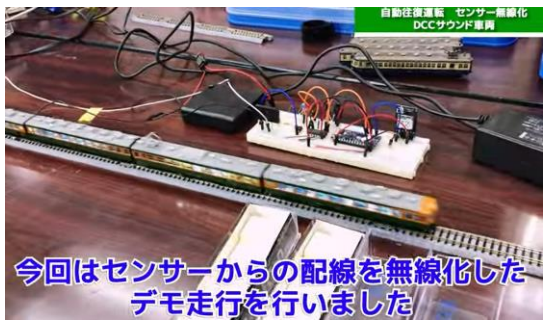

実際に運転会で試運転を行いました。 数時間自動運転させましたが、通信 が途切れることなく安定して検知する ことができました。2024/2/26のエル ムDCC交流会さんのHPに動画が紹 介されており、動作状態を確認するこ とができます。

【DCC】N[ゲージをデジタル制御で楽しむ](https://elmdcc.hatenablog.com/entry/2024/02/16/223012) NゲージDCC運転会- エルムDCC交流会 [\(hatenablog.com\)](https://elmdcc.hatenablog.com/entry/2024/02/16/223012)

### **今後の展開**

・今回は送信モジュールに電池を用いていましたが、線路からの電力を変圧して電源 とすれば、よりシンプルになります。

・1つの送信部で複数の区間を検知、送信するための手法を検討しています。検知 状態ごとに送信データを振り分ければ実現できそうです。

・複数区間の送信モジュ-ル制作のため、専用基板を検討しています。 27 28

# 気軽に手に入るものを繋げて、DCCを楽しんでみる ~フットペダルで警笛を鳴らす~

Kaz

DCCの世界に入り込むと、いろいろと繋げてみたくなりませんか?PC、スマホ、 ゲーム用のマスコンなど、欲求は尽きることがありません。世界中の人々が、様々に トライ、いろいろな形で実現されています。その延長で、だったらこれもできるので は?と、気軽に手に入るものを繋げて、さらにDCCを楽しめるようにしてみました。

#### **フットペダルで警笛を鳴らすには?**

**ゲーム用マスコンを繋げ、カメラカーを走らせて、モニターを見ながら運転操作。** フ**イヤレスマルチメディアコントローラで指先スロットル** DCCなら、警笛も鳴らせます。でも、どうせ鳴らすなら、ボタンを押すよりは、足で 踏んで鳴らしたいですよね!

キーボードの特定キーを割り当てて操作できるUSBフットペダルというものが市 販されています。もし、PCのキーボードをスロットルにできるなら、フットペダルも使 えるはず。PCとコマンドステーションを繋げて楽しむDCC愛好家向けのオープン ソースソフトウェア、Java Model Railroad Interface (略称: JMRI)には、 PC上でスロットルを表示、操作できる機能があるので、早速試してみました。

#### **JMRI throttleを使ってみる**

まず、jmri.orgから、 4.24ver以降のJMRIをダウンロードします (2023年 12月の最新版は5.6ver。4.26ver以降はJava11が必要。)それより前では、 スロットルのキーボード操作ができません。インストール後、PCとコマンドステーション を接続します。Digitrax、ESU ECoS、MRCなど数多くのメーカーが対応してい ます。手元にはDigitrax DCS100があるので、PR3を介してPCと接続します。 接続後、Panel Proを開き、ToolsバーからThrottleを選べば、PC上にスロット ルの画面が表示されます。PCのF2ボタンを押せば、サウンド車の警笛が鳴ります。

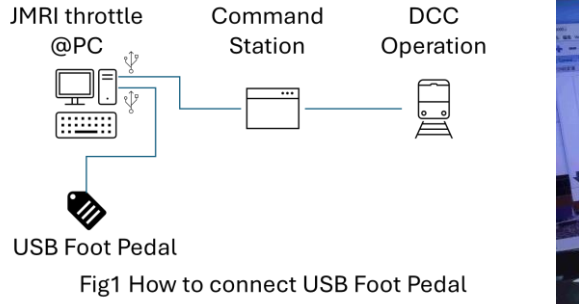

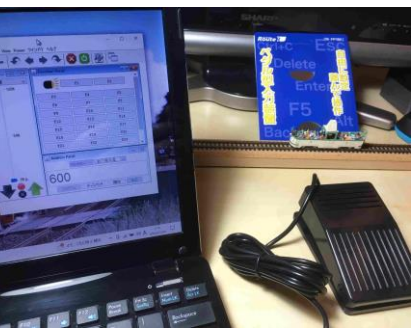

# 気軽に手に入るものを繋げて、DCCを楽しんでみる  $\sim$ ワイヤレスマルチメディアコントローラ指先スロットル $\sim$

#### **あとは、USBフットペダルをPCに繋げて設定するだけ**

量販店でRoute-R社のRI-FP18K-Aを約2200円で入手。付属CD-ROM のソフトをインストールし、USBフットペダルをPCに接続、ソフトを立ち上げて、F2ボ タンを割り当て、押したときだけ機能するモーメンタリ設定で、できあがりです! ペダルが3つ並んだ商品もあるようです。ミュージックホーン車など如何でしょう?

運転会などでは、JMRIのWiThrottleウィンドウを開いて、Wi-Fiルータを介し てスマホと接続し、iPhone用のWiThrottleやAndroid用のEngine Driverな どのWi-Fiスロットル用のアプリを活用して、スマホ片手に歩き回りながら運転操作 を楽しんでいます。しかし、こんなに便利になっても、欲求は高まるばかり。もっと、 軽くならないか?

Android用アプリのEngine Driverには、スマホの音量コントロールボタンで、 速度を操作できる機能があります。

ということは、Bluetoothで音量調整できるコントローラを繋げたら、指先だけで 速度操作できるのでは?と、手ごろで指先で使えそうなものを探しました。目を付 けたのは、車のハンドルに付けるタイプのもの。大手ネット通販のサイトで、1000 円ちょっとでエレコム社のマルチメディアリモコンLAT-RC01BKを調達。

あとは、ペアリングするだけです。スマホはポケット、指先で速度コントロールも楽 しいです。ちなみに、音楽アプリを開いておくと、ポケットから音も出せます。

気軽に広げられるDCCの楽しみ方も、オープンソースの広がりの賜物ですね。

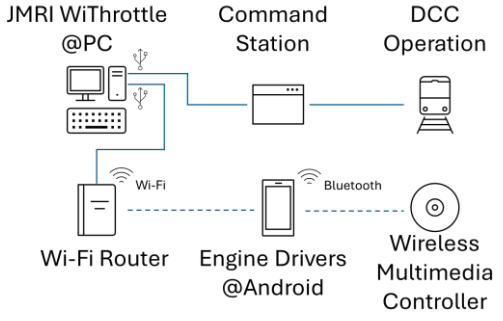

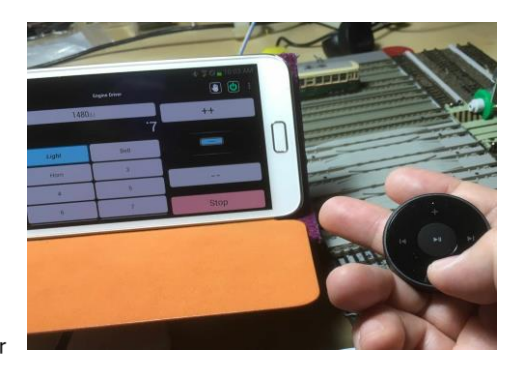

Fig1 How to connect Wireless Multimedia Controller

# ESU LokSound5 micro DCC KATO Japan (58731)を使ってDCCサウンド化

TAKEちゃん

KATOのM車で、DCCフレンドリ仕様になっていない時、次の方法で搭載すること ができます。作例は小田急3100形NSEです。

# **使用するのは、タムタムの室内灯「TORM.Kタイプ」です。**

- ・ 室内灯の両側のリブ部を使い、LokSound5 DCC Kato Japanデコー ダ(この後は58731と呼称)と接続します。
- ・ 両側のリブ部に、リブと同じ幅(約2.5mm)で切り出した燐青銅板を ボンドで貼ります。この場合、銅箔テープを使ってもいいと思います。

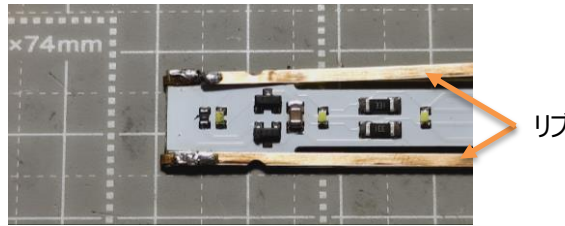

リブに貼った燐青銅板

- ・ 室内灯に元から付いている集電用の足(金具)は外しました。 足を付けたままでも大丈夫です。
- ・ 足を外した部分と燐青銅板を半田で繋ぎます。
- ・ リブに貼った燐青銅板と58731を繋ぐのは、収縮チューブを使います。
- ・ 58731の足の部分とリブ部を合わせ、収縮チューブを縮めて固定します。

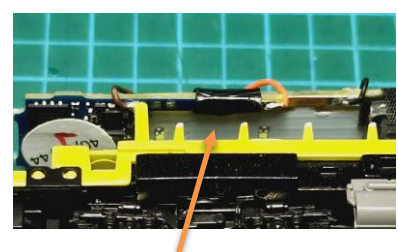

収縮チューブで固定

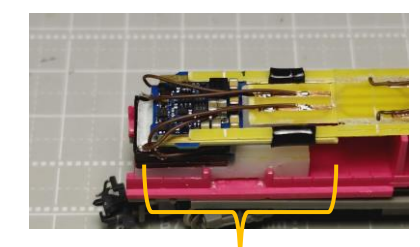

58731は、室内灯の端に付けます。 なお写真は、以前作った車両のものです

# ESU LokSound5 micro DCC KATO Japan (58731)を使ってDCCサウンド化

・ 足を外した時は、レールからの通電は KATOの純正の集電シューを使いますが、 接続はリード線を半田付けします。

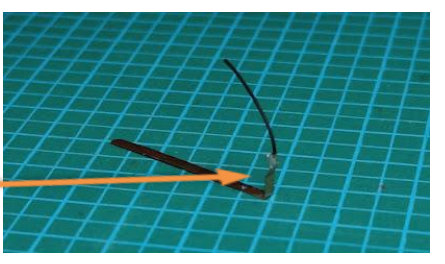

・ 58731のモータ接点とモータ本体を繋ぎ、またスピーカと繋げれば 搭載加工はおわりです。再度、接続が間違いないか確認してください。

### **問題点とその解決法**

- ・ この方法で58731を取り付けると、写真①の様に左端が暗くなります。
- ・ これを解決する方法ですがカットした端材からLEDを外し、リード線を使って 延長させます。写真②・③
- ・ LEDをリード線で延長させ、明るくなったのが写真④です。

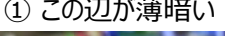

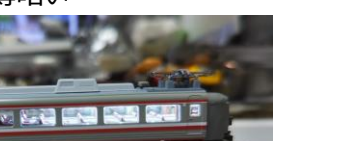

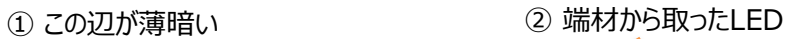

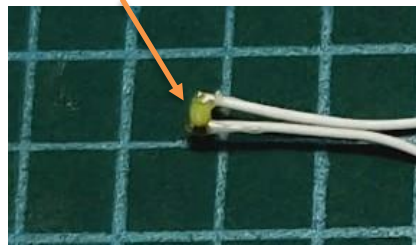

③ LEDをリード線で延長 ④ 明るくなりました

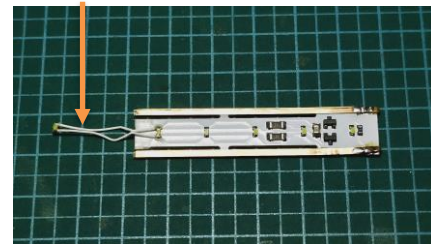

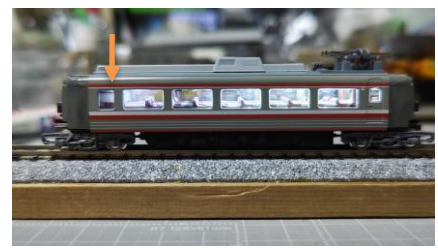

Yaasan@DesktopStation

= = = 11 = = = 11 J

This is the last stop.<br>Thank you for using!

# **コマンドステーションの新製品 DSairLite登場!**

2024年3月をもって、2018年から発売してきた DSair2の製造を終了しました。既に本DCC同人 誌が発刊されている頃には、新規の購入は困難と なっています。

DCCをこれから始めようと考えている方や、コマン ドステーションを買い直したいという方に、選択肢が なくなってしまうことになります。しかし、ご安心くださ い。デスクトップステーションより、新しいコマンドス テーション DSairLiteがリリースされました。

非常に小型で、使い勝手が良くなりました。

### **DSairLiteとは?**

DSairLiteは、エントリークラスのコマンドステーションです。特徴は、1.3インチ・ 128x64ピクセルのOLEDディスプレイと15個のボタン・テンキー、VRボリュームを 搭載した、本体操作可能なことです。加えて、DSair2のWiFi機能の一部を移植 しており、サードパーティ製のWiFiスロットル\*に対応しています。

DSair2では、WiFiモジュール・サーバ機能に東芝(現キオクシア)のFlashAir W-04を採用していましたが、DSairLiteではRaspberryPi PicoWを採用して います。WiFi機能としては、性能は格段に**低下**しており、DSairLiteのLiteは、廉 価版であることを示しています。しかし、WiFi機能以外の性能は大幅に改善して おり、DSair2とは区別してご利用いただければと思います。

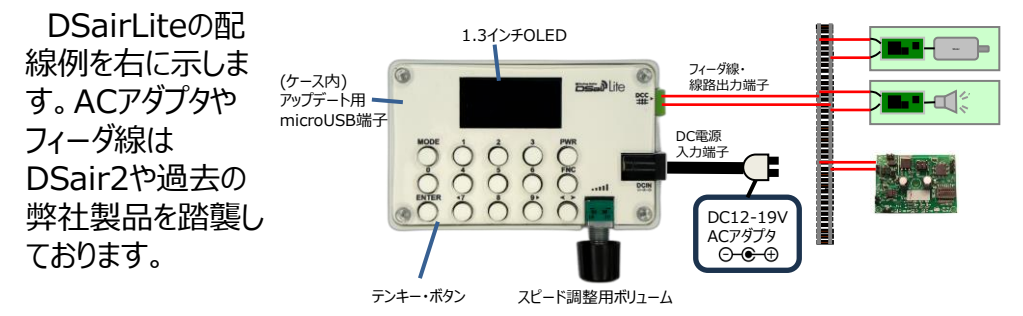

\*WiFiスロットルはファームウェア要アップデート

# DSairLiteのご紹介 DSairLiteのご紹介

# **使い方1 本体操作でDCCを遊ぶ!**

起動すると、DCC車両の操作画面が表示 されます。ボタン・ボリューム操作でDCC車両 を運転できます。ファンクションはF0-F31に 対応。車両操作だけでなく、モード切替に よって、ポイントや信号機の操作、CVの読み だし・書きこみ、アドレスチェック、アドレス書き こみ、アナログ運転等が行えます。

DCCに必要十分な機能を備えており、日 本語表示ですから、操作方法も説明書を読 まずとも簡単に操作できることでしょう。

# **使い方2 あえてアナログで遊ぶ!**

DCCコマンドステーションですが、PWMアナ ログパワーパック機能を内蔵しています。つま り、DSairLiteがあれば、デジタル・アナログの 両方で遊べるのです!

しかも、常点灯機能も内蔵していますので、 アナログ車両でも、室内灯を点灯させる遊び 方ができます。もちろんOFFにもできますので、 非対応車両でも安心です。

# **購入するには?**

DSairLiteは、デスクトップステーションの直販 通販サイト「デスクトップステーションオンラインス トア」にて購入できます。価格は、キットで1万 円(税抜),完成品で1.5万円(税抜)程度と安 価です。ぜひお買い求めください。 小売店では販売していませんのでご注意を。

DSairLiteの詳細は、以下のURLからアクセスして確認ください。

 $\frac{33}{4}$  34 https://desktopstation.net/shop/

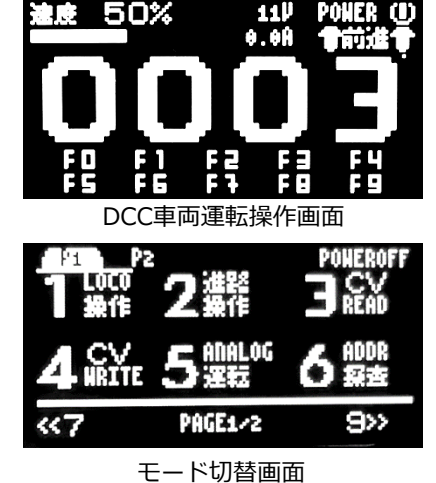

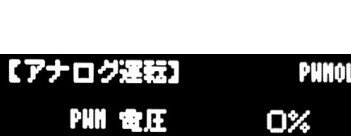

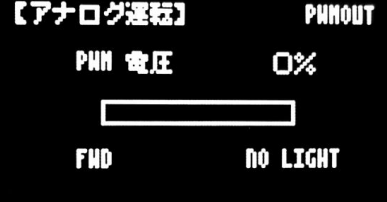

アナログ運転画面

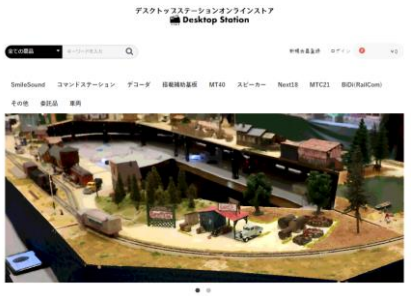

# 付録 Smile Sound のファンクション定義の確認 インスコントリート 付録 LokSound のファンクション定義の確認

■Smile Sound

Smile Sound用のオープンサウンドデータ内にファンクションボタンがどのように割り 当てられているかの確認

DSSPでオープンサウンドデータを開きます。

サウンドフローのmain.csvを開くと確認できます

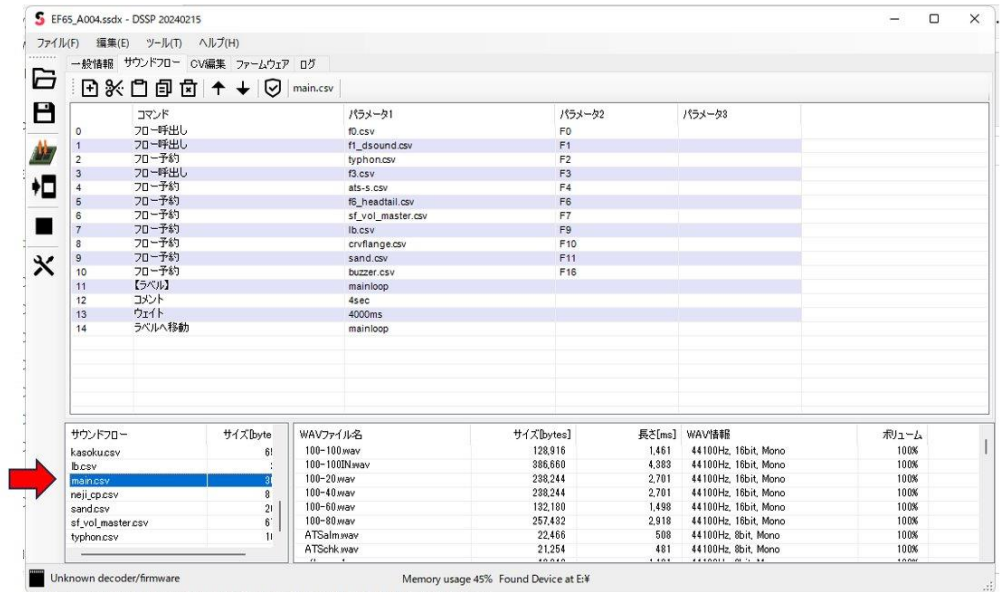

#### 図1 DSSPの画面

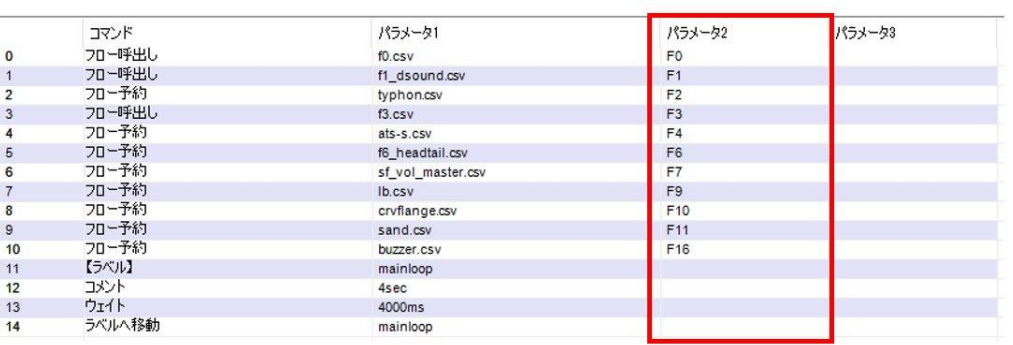

図2 ファンクション番号割り当て

#### ■LokSound

LokSound用のオープンサウンドデータ内にファンクションボタンがどのように割り当て られているかの確認

LokProgrammerでオープンサウンドデータを開きます。 Decoder→Function mapping を開くと確認できます。

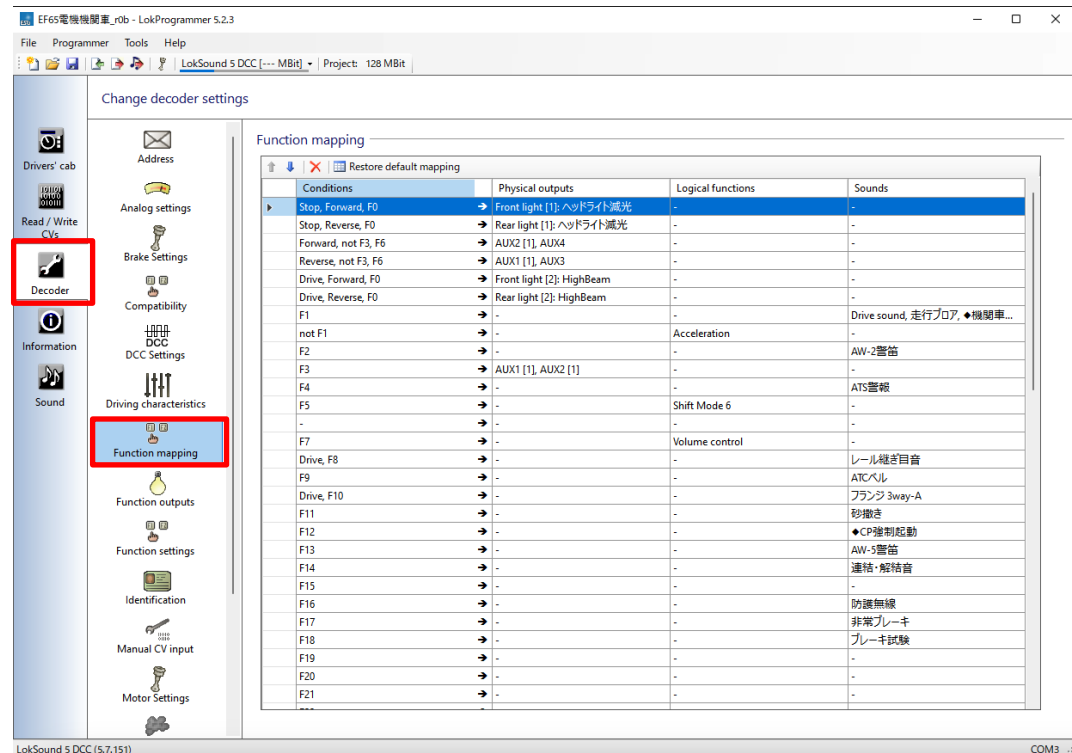

図3 LokProgrammerのFunction Mapping画面